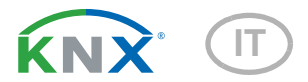

# Windancer KNX(-GPS) Stazione meteo con anemometro a coppette

Numeri di articolo 71236 (Windancer KNX-GPS) e 71235 (Windancer KNX)

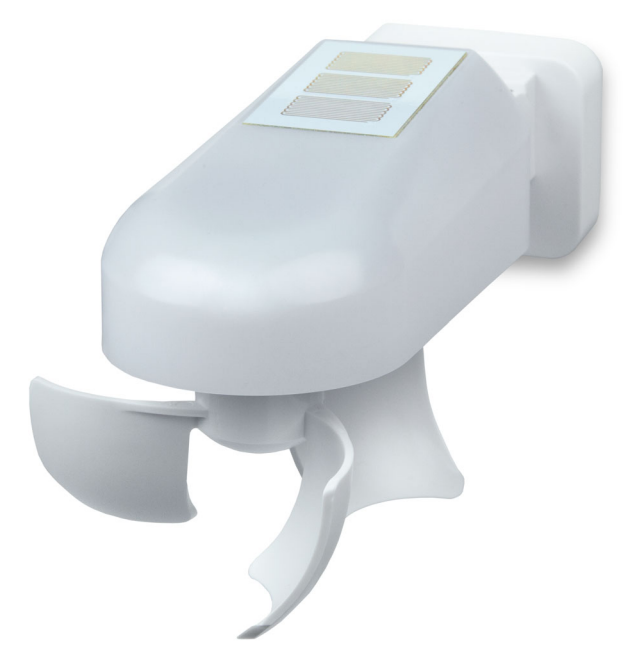

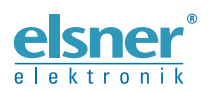

Installazione e regolazione

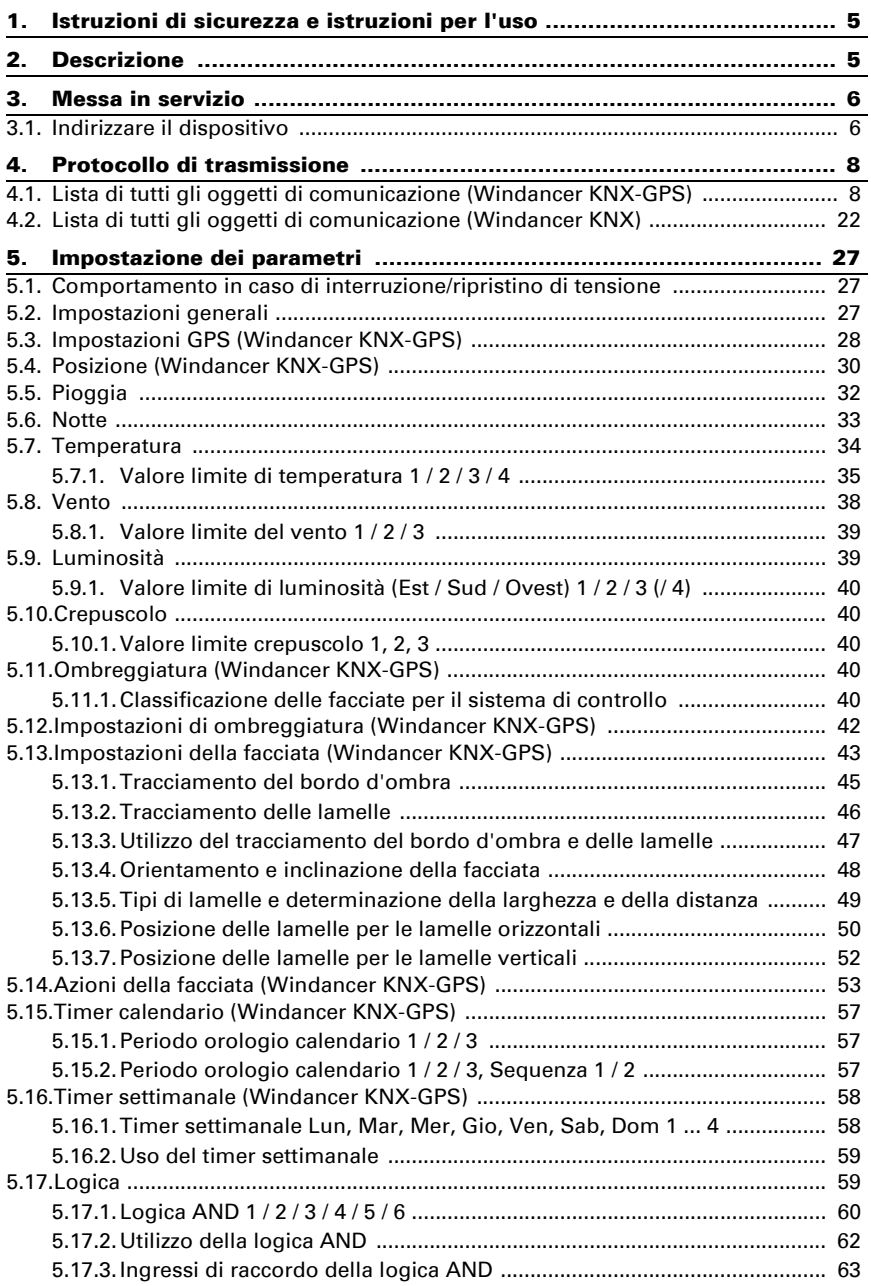

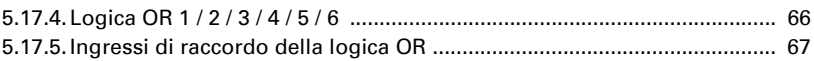

Il presente manuale d'uso è soggetto a modifiche e verrà adattato alle nuove versioni del software. La versione della revisione (versione software e data) si trova a piè di pagina del sommario.

Se si dispone di un dispositivo con una versione più recente del software, si prega di consultare www.elsner-elektronik.de nell'area menù "Service", o una versione del manuale d'uso più recente disponibile.

### Leggenda dei simboli usati nel presente manuale

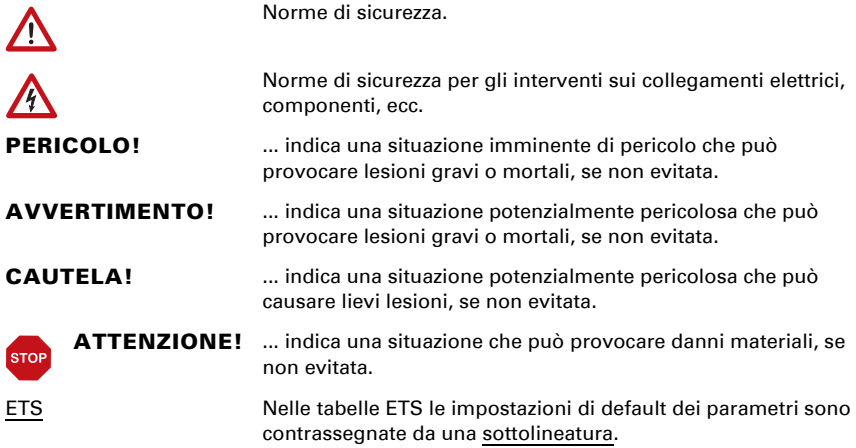

## <span id="page-6-0"></span>1. Istruzioni di sicurezza e istruzioni per l'uso

L'installazione, le verifiche, la messa in funzione e la correzione di errori del dispositivo, possono essere eseguite solo da elettricisti autorizzati.

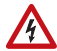

 $|f|$ 

#### CAUTELA! Tensione elettrica!

All'interno del dispositivo sono presenti unità sotto tensione non protette.

• Ispezionare gli apparecchi per verificare che non siano danneggiati prima dell'installazione. Mettere in funzione solo apparecchi non danneggiati.

• Rispettare le direttive, le norme e le disposizioni vigenti a livello locale per l'installazione elettrica.

• Mettere immediatamente fuori servizio l'apparecchio o il sistema e assicurarlo contro l'accensione involontaria se non è più garantito un funzionamento sicuro.

Utilizzare l'apparecchio esclusivamente per l'automazione degli edifici e osservare le istruzioni per l'uso. L'uso improprio, le modifiche al dispositivo o l'inosservanza delle istruzioni per l'uso invalideranno qualsiasi diritto di garanzia.

Mettere in funzione l'apparecchio solo come installazione fissa, cioè solo in stato montato e dopo il completamento di tutti i lavori di installazione e messa in funzione e solo nell'ambiente previsto a tale scopo.

La società Elsner Elektronik non risponde di eventuali modifiche o aggiornamenti normativi, successivi alla pubblicazione del presente manuale operativo.

Le informazioni sull'installazione, la manutenzione, lo smaltimento, la fornitura e i dati tecnici si trovano nelle avvertenze per l'installazione.

## <span id="page-6-1"></span>2. Descrizione

La Stazione meteo Windancer KNX(-GPS) per il sistema bus dell'edificio KNX rileva la temperatura, la velocità del vento, la luminosità e provvede alla detezione della precipitazione.

Tutti i valori possono essere utilizzati per il controllo delle uscite di comando in base alle soglie. Mediante le porte logiche AND e OR è possibile associare gli stati.

Il modello Windancer KNX-GPS riceve inoltre il segnale GPS per l'ora e la posizione e calcola la posizione esatta del sole (azimut ed elevazione).

Il controllo integrato dell'ombreggiatura permette il controllo intelligente della protezione solare di fino a otto facciate.

#### *Funzioni di entrambi i modelli:*

**Rilevamento del vento** con anemometro a coppette

- Rilevamento precipitazioni: La superficie del sensore è riscaldata, cosicché vengano come precipitazione percepite solo le gocce o fiocchi, ma non la nebbia o rugiada. Una volta finita la pioggia o nevicata, il sensore si asciuga velocemente ed il relativo messaggio di precipitazione scompare
- Misura della temperatura
- **Uscite di comando** per tutti i valori rilevati. Soglie impostabili tramite parametri o con gli oggetti di comunicazione
- 6 porte logiche AND e 6 OR ciascuna con 4 ingressi. Le azioni di comando stesse, nonché i 16 ingressi logici, in forma di oggetti di comunicazione, possono essere usati come ingressi per le porte logiche. L'uscita di ogni porta può essere configurata, opzionalmente, come 1 bit oppure come 2 x 8 bit.

#### *Funzioni supplementari Windancer KNX:*

• Rilevamento di luminosità (illuminamento attuale). Misurazione con 3 sensori separati (est, sud, ovest). Valori limite separati per la notte

#### *Funzioni supplementari Windancer KNX-GPS:*

- Rilevamento di luminosità (illuminamento attuale). Misurazione con 3 sensori separati, emissione del valore attualmente più elevato (valore massimo). Valori limite separati per la notte
- Ricevitore GPS con l'emissione dell'ora e delle coordinate locali. La Stazione meteo Windancer KNX-GPS calcola inoltre la posizione del sole (azimut ed elevatezza)
- **Sistema di controllo della schermatura solare** per fino ad otto facciate con adattamento lamelle ed inseguimento dell'angolo d'ombra
- **Timer giornaliero/settimanale:** La stazione meteo riceve l'ora e data grazie al ricevitore GPS integrato. Il timer settimanale gestisce fino a 4 diversi intervalli al giorno. Con il timer giornaliero si possono determinare 3 altri intervalli aggiuntivi, nei quali possono avvenire fino a 2 attivazioni/ disattivazioni. Le uscite di comando possono essere usate come oggetti di comunicazione. Gli orari saranno impostati tramite parametri

## <span id="page-7-0"></span>3. Messa in servizio

Impostazione delle funzioni bus tramite il software KNX ETS. Il file di prodotto è a disposizione per il download sulle pagine internet della Elsner Elektronik, sotto l'indirizzo www.elsner-elektronik.de, nella sezione di "Servizio".

In seguito all'inserimento della tensione di bus, l'apparecchio sarà per circa 5 secondi in fase di inizializzazione. Durante questo intervallo tramite il bus non potrà essere ricevuto od inviato alcun dato.

### <span id="page-7-1"></span>3.1. Indirizzare il dispositivo

L'assegnazione dell'indirizzo fisico avviene tramite ETS. A tale scopo, il dispositivo è dotato di una tastiera e un LED di controllo (Fig. 1).

L'apparecchio viene fornito con l'indirizzo bus 15.15.255. Con l'ETS è possibile programmare un indirizzo diverso.

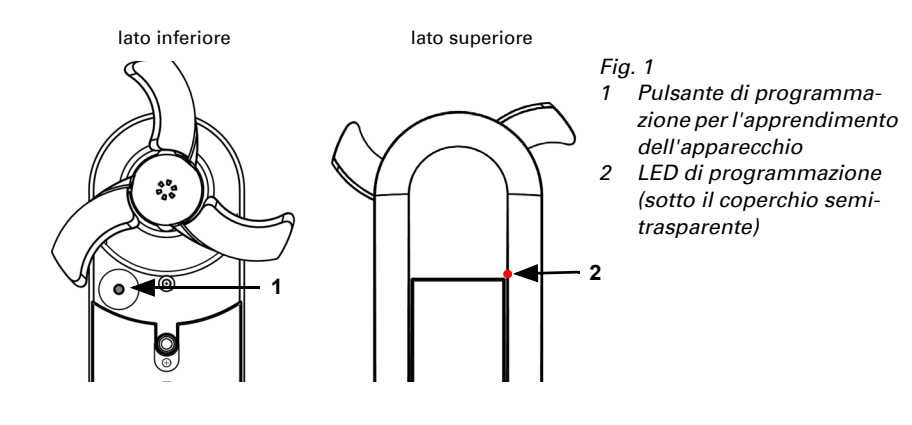

## <span id="page-9-0"></span>4. Protocollo di trasmissione

#### *Unità:*

*Temperature nella scala Celsius Luminosità in Lux Vento in metri al secondo Azimut ed elevatezza in gradi*

### <span id="page-9-1"></span>4.1. Lista di tutti gli oggetti di comunicazione (Windancer KNX-GPS)

#### *Abbreviazioni Segnalatori:*

- *C Comunicazione*
- *L Lettura*
- *S Scrittura*
- *T Trasmissione*
- *A Aggiornamento*

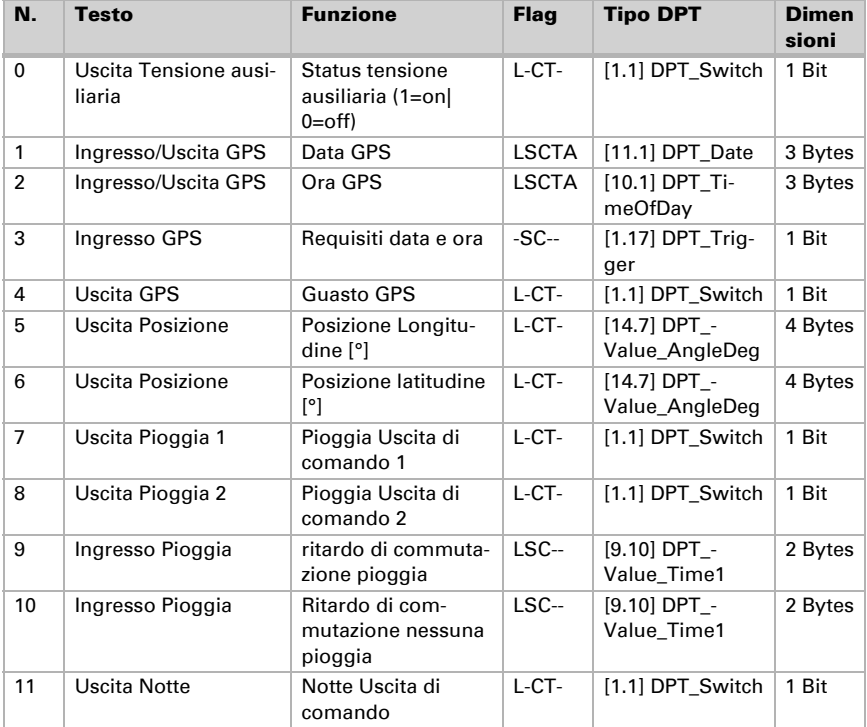

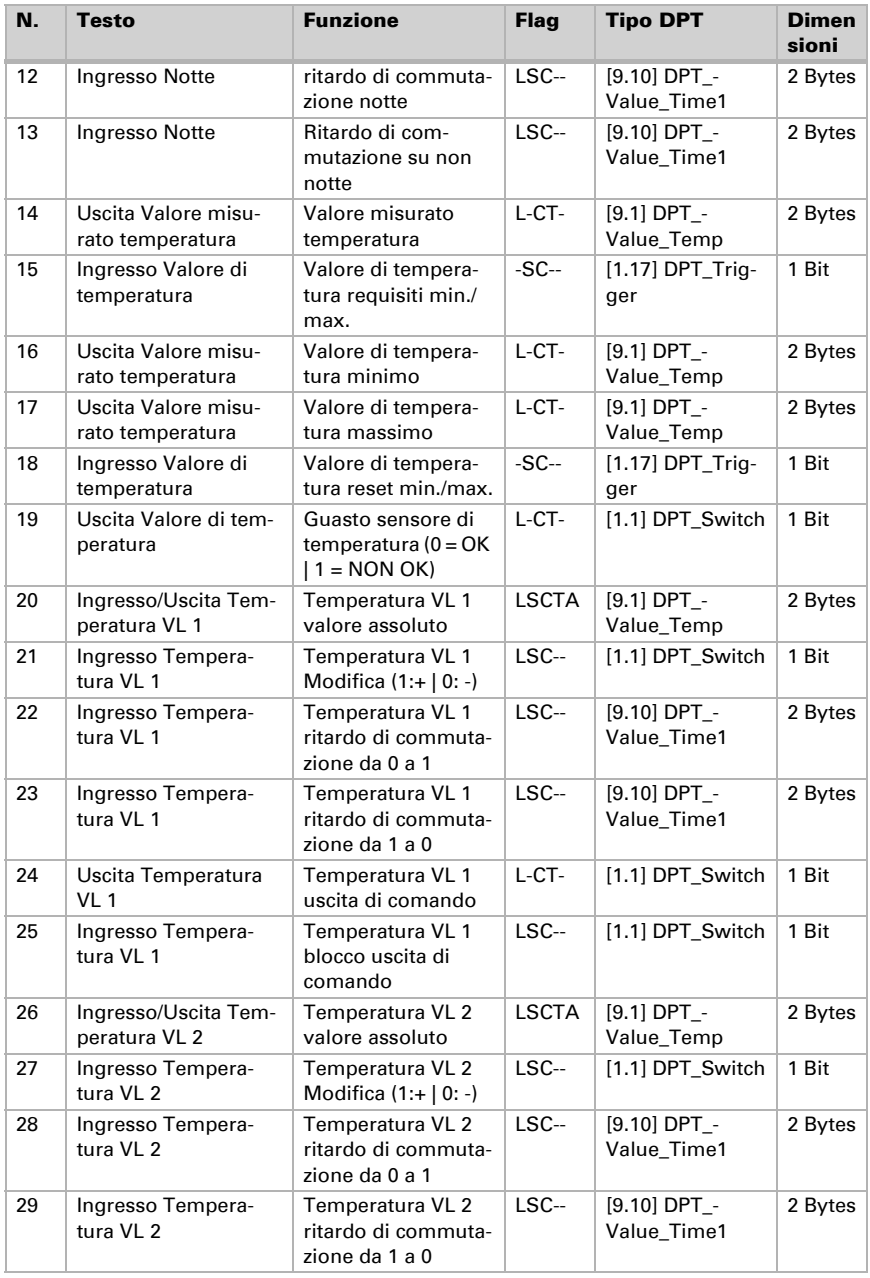

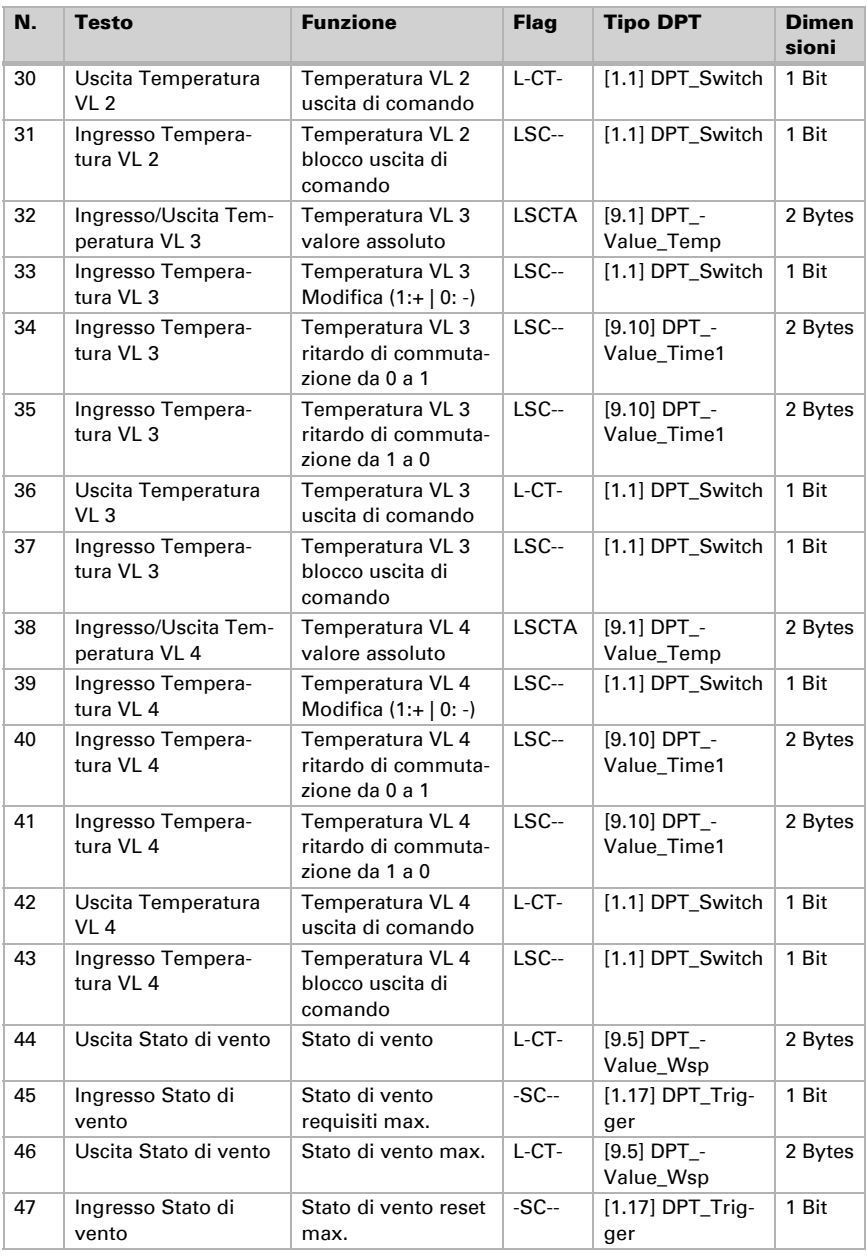

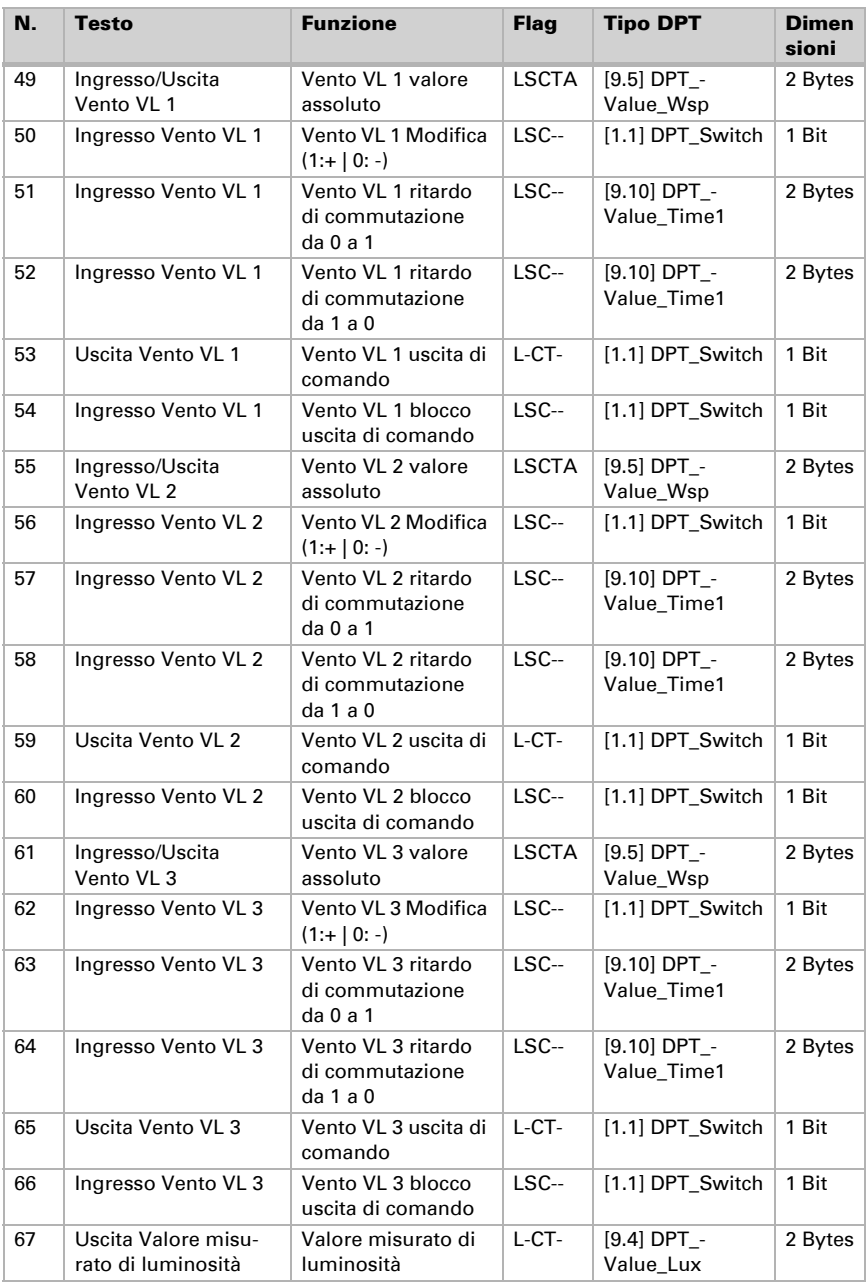

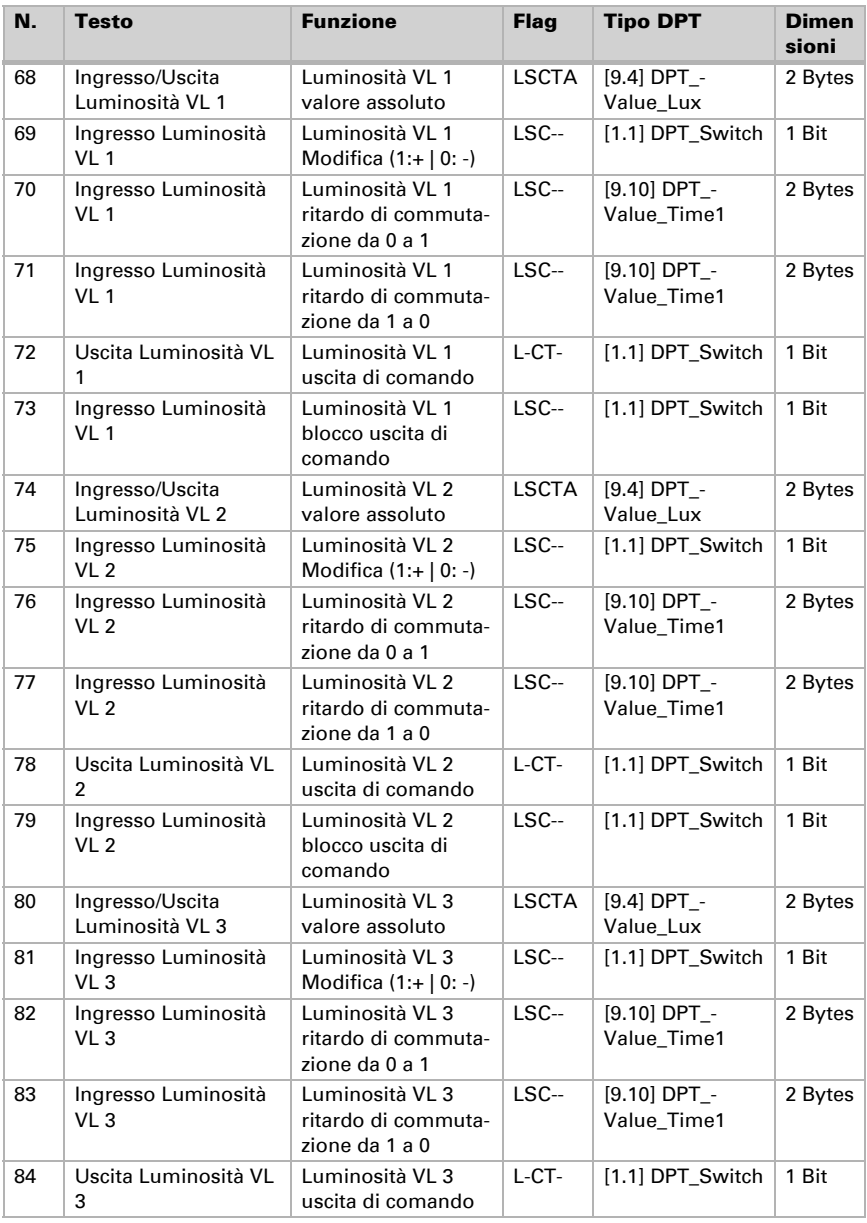

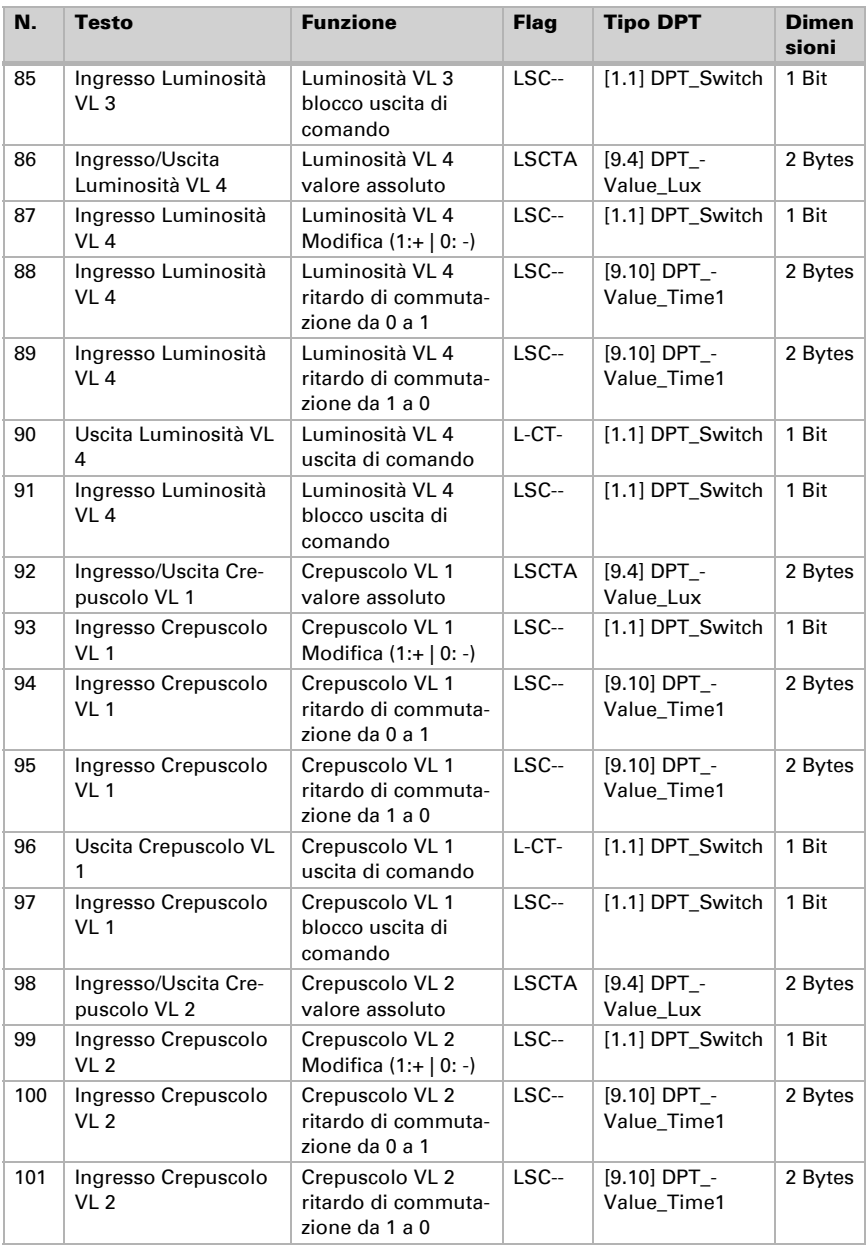

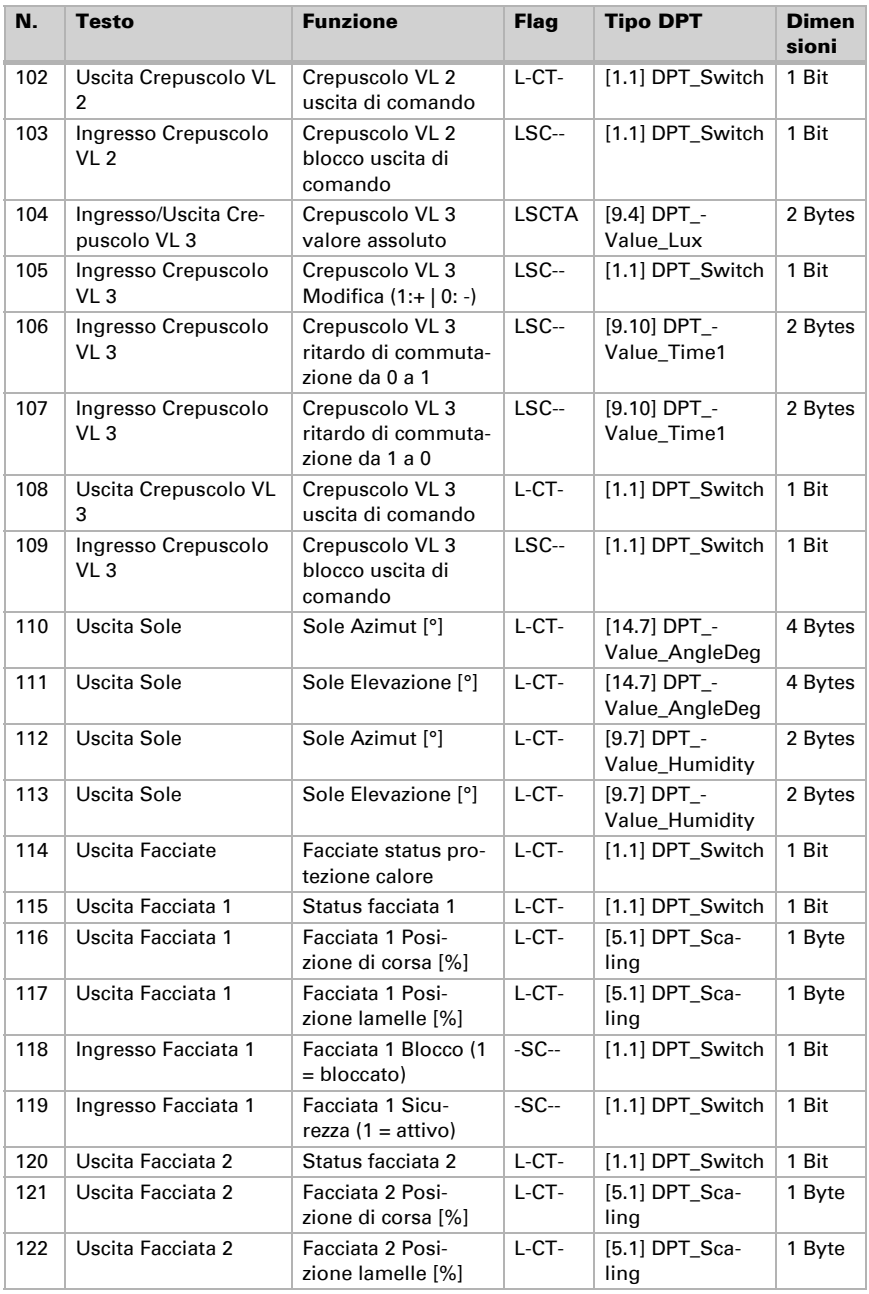

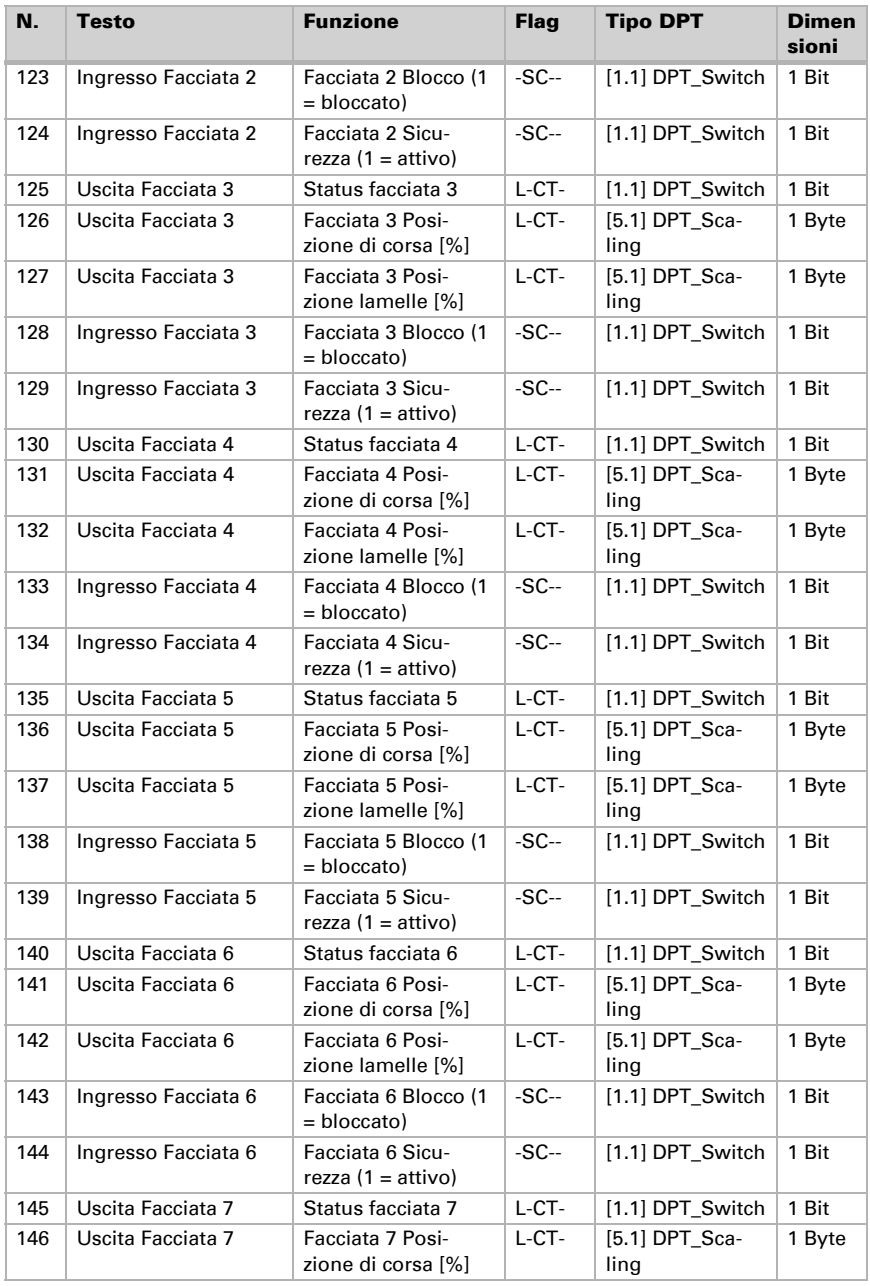

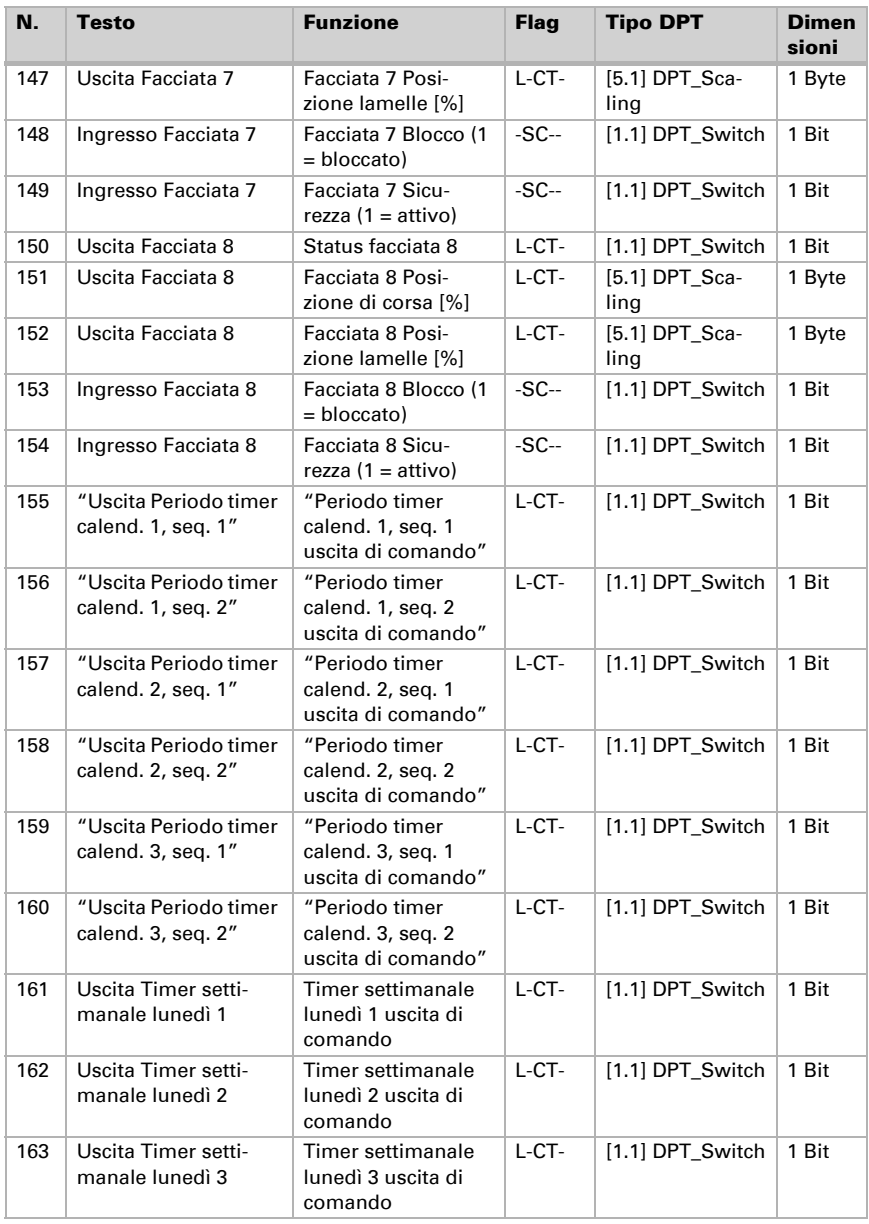

Stazione meteo Windancer KNX(-GPS) • Versione: 10.08.2022 • Con riserva di modifiche e correzioni tecniche.

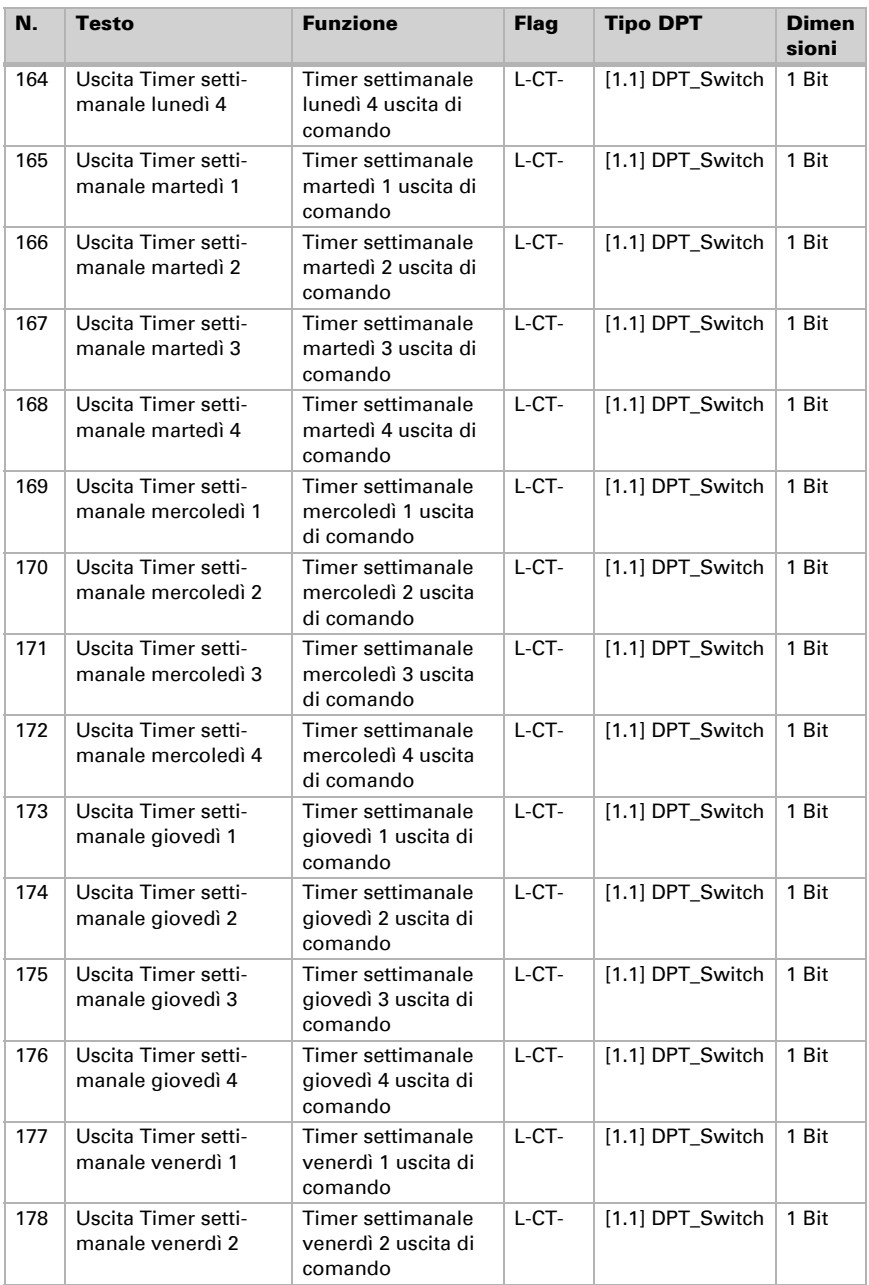

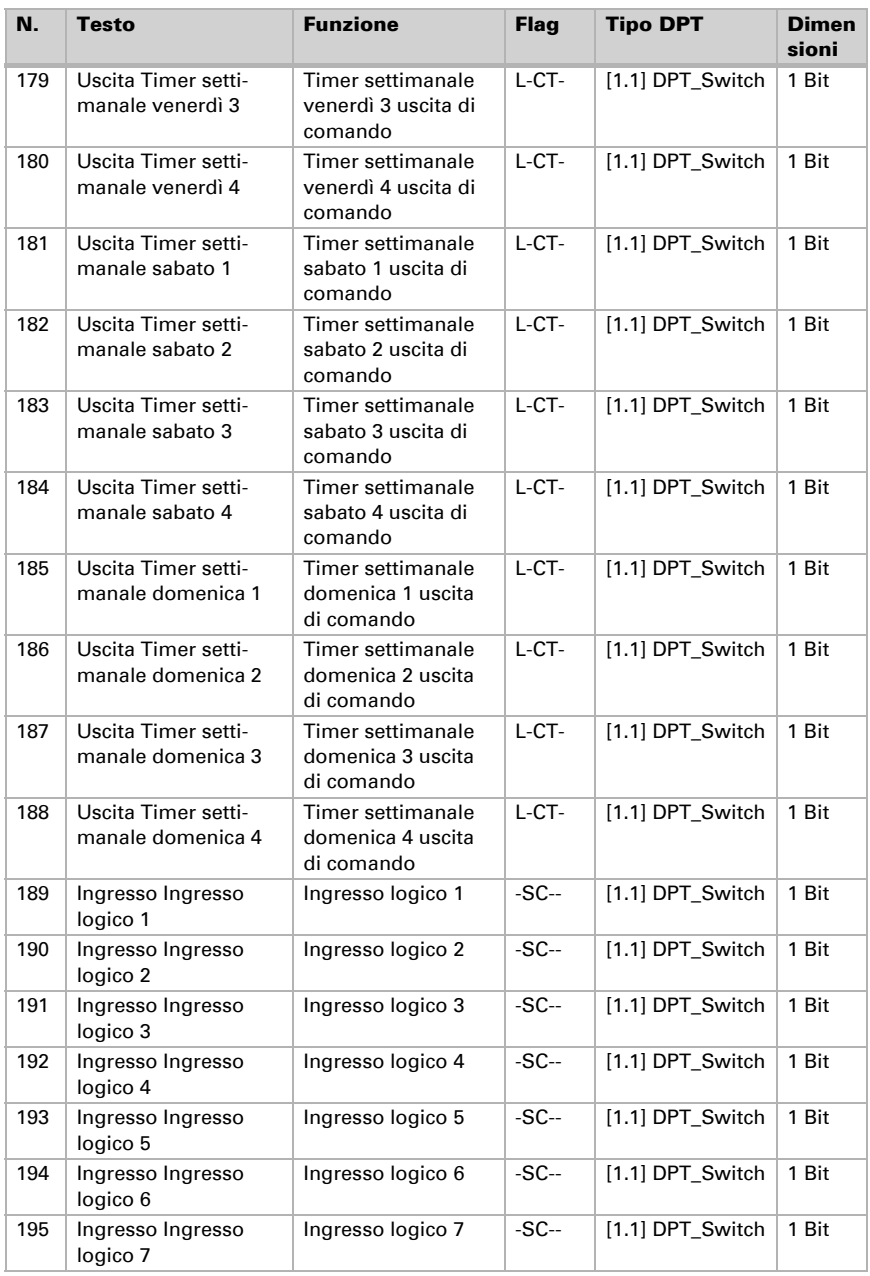

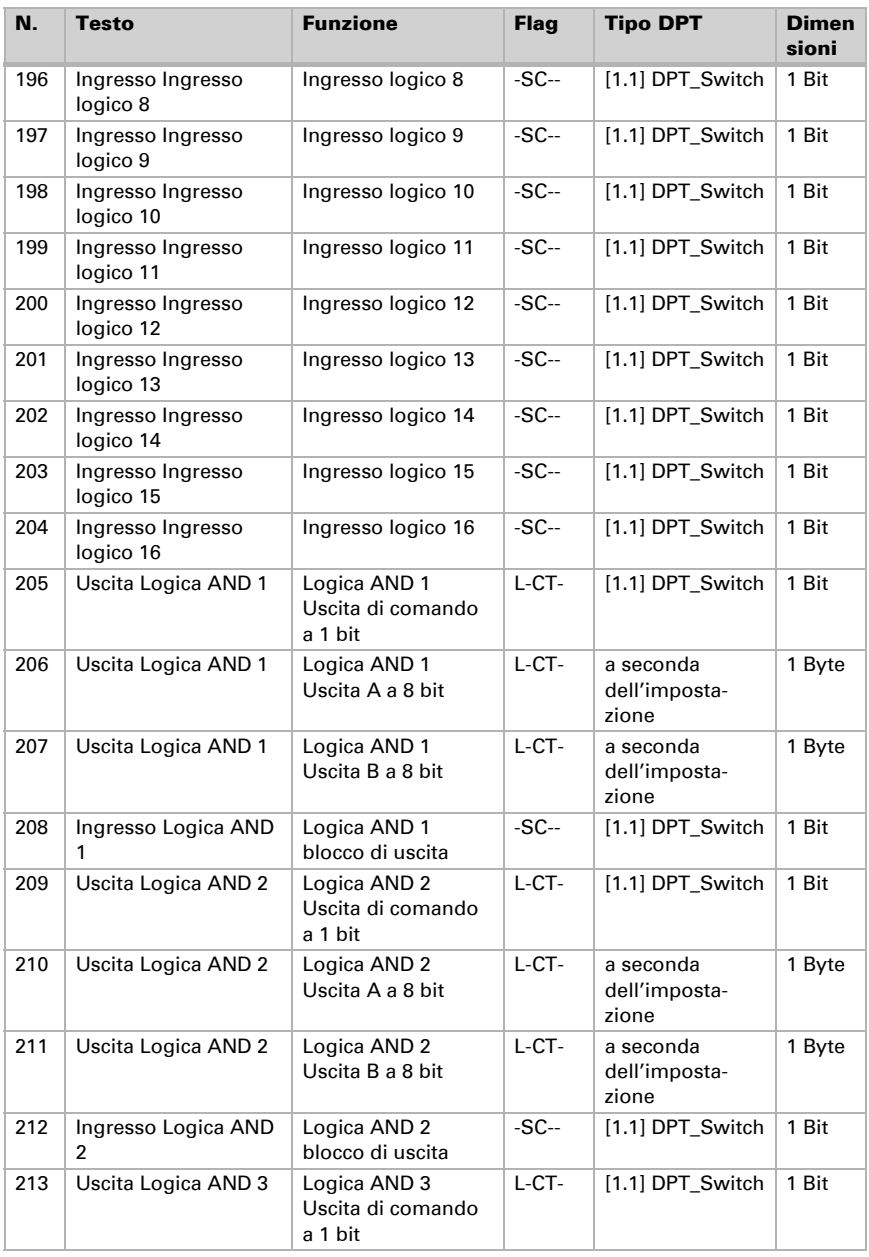

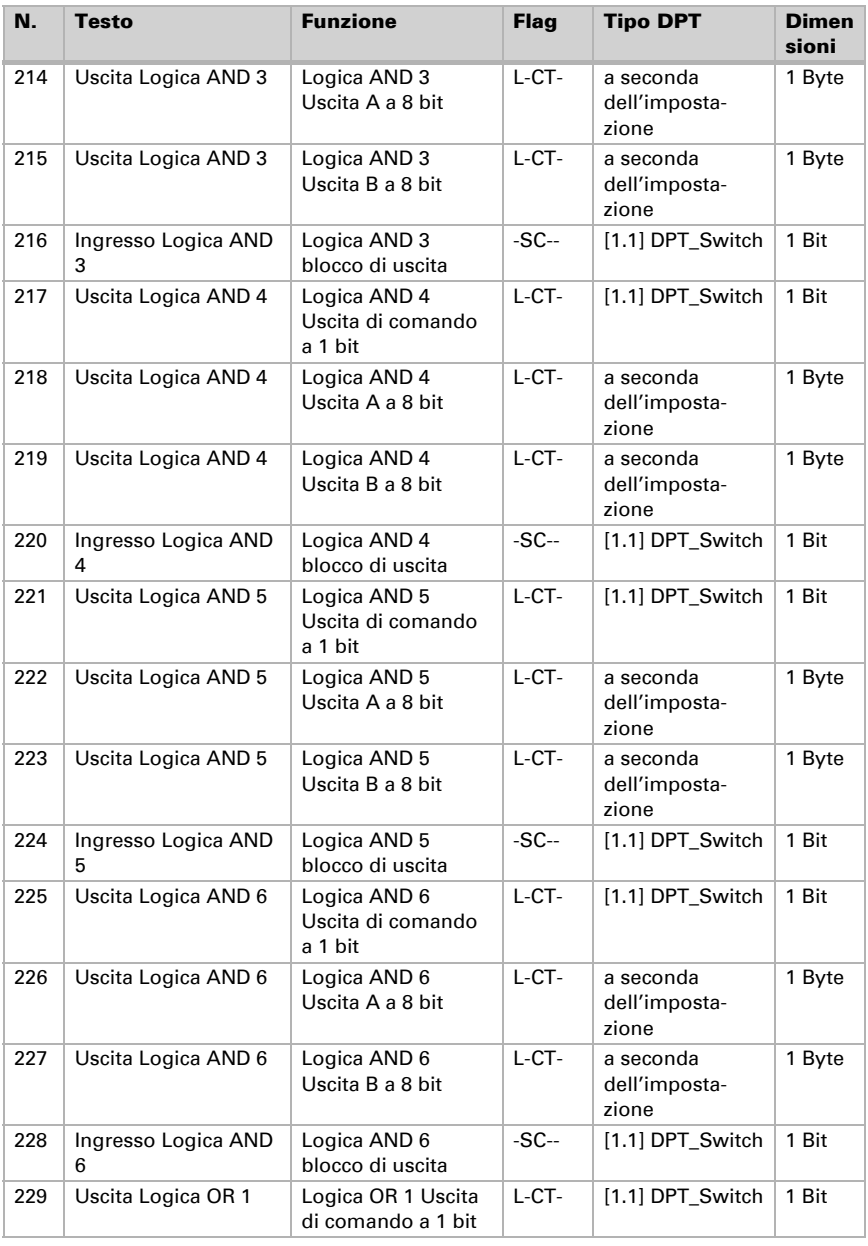

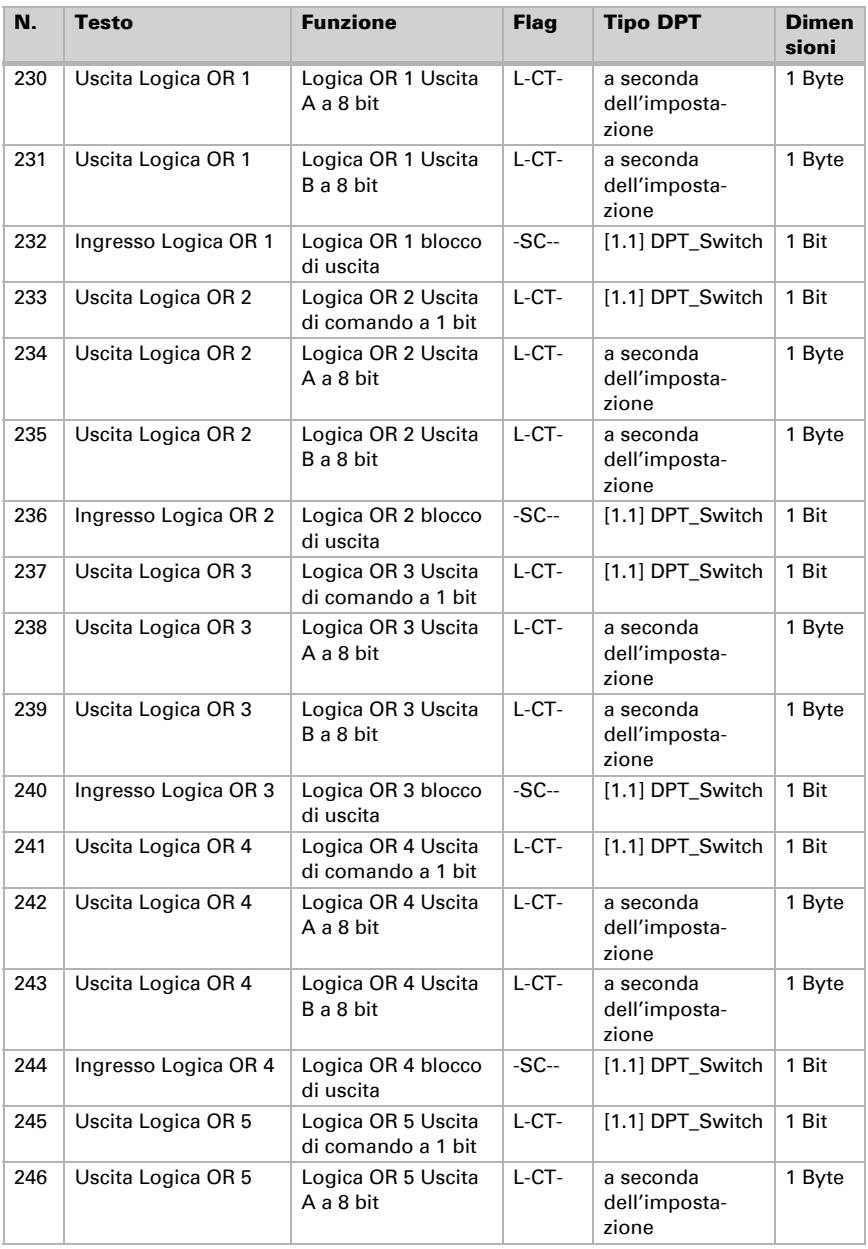

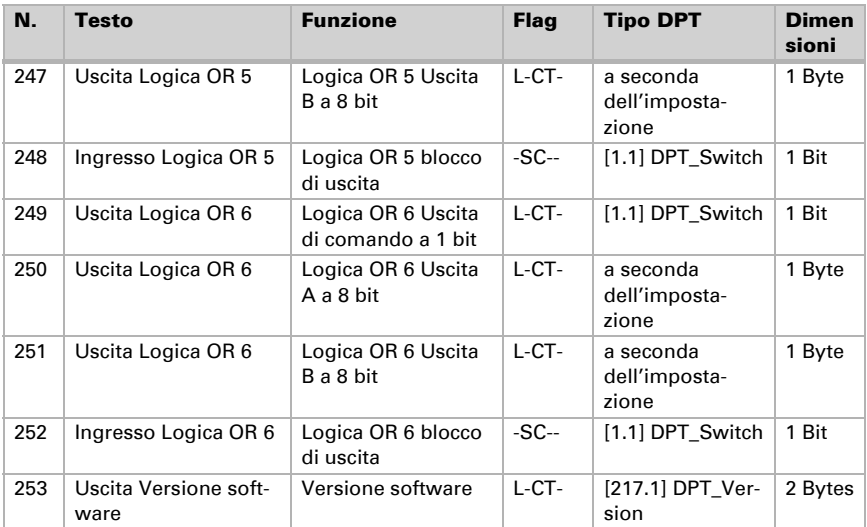

### <span id="page-23-0"></span>4.2. Lista di tutti gli oggetti di comunicazione (Windancer KNX)

#### *Abbreviazioni Segnalatori:*

- *C Comunicazione*
- *L Lettura*
- *S Scrittura*
- *T Trasmissione*
- *A Aggiornamento*

Per gli oggetti di comunicazione 0, 7-66 e 189-253 [Vedere "Lista di tutti gli oggetti di](#page-9-1) [comunicazione \(Windancer KNX-GPS\)" a pagina 8.](#page-9-1)

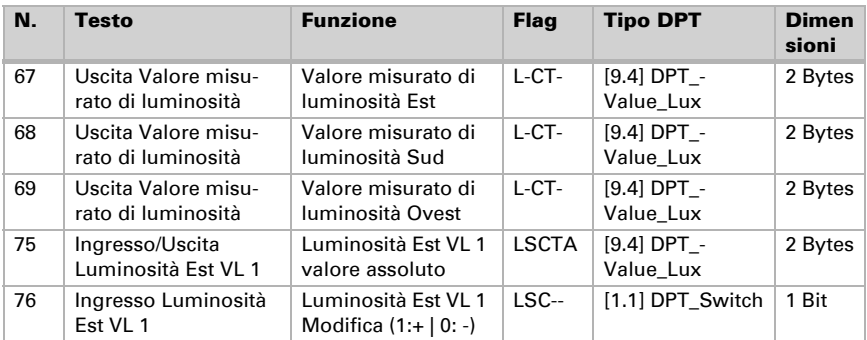

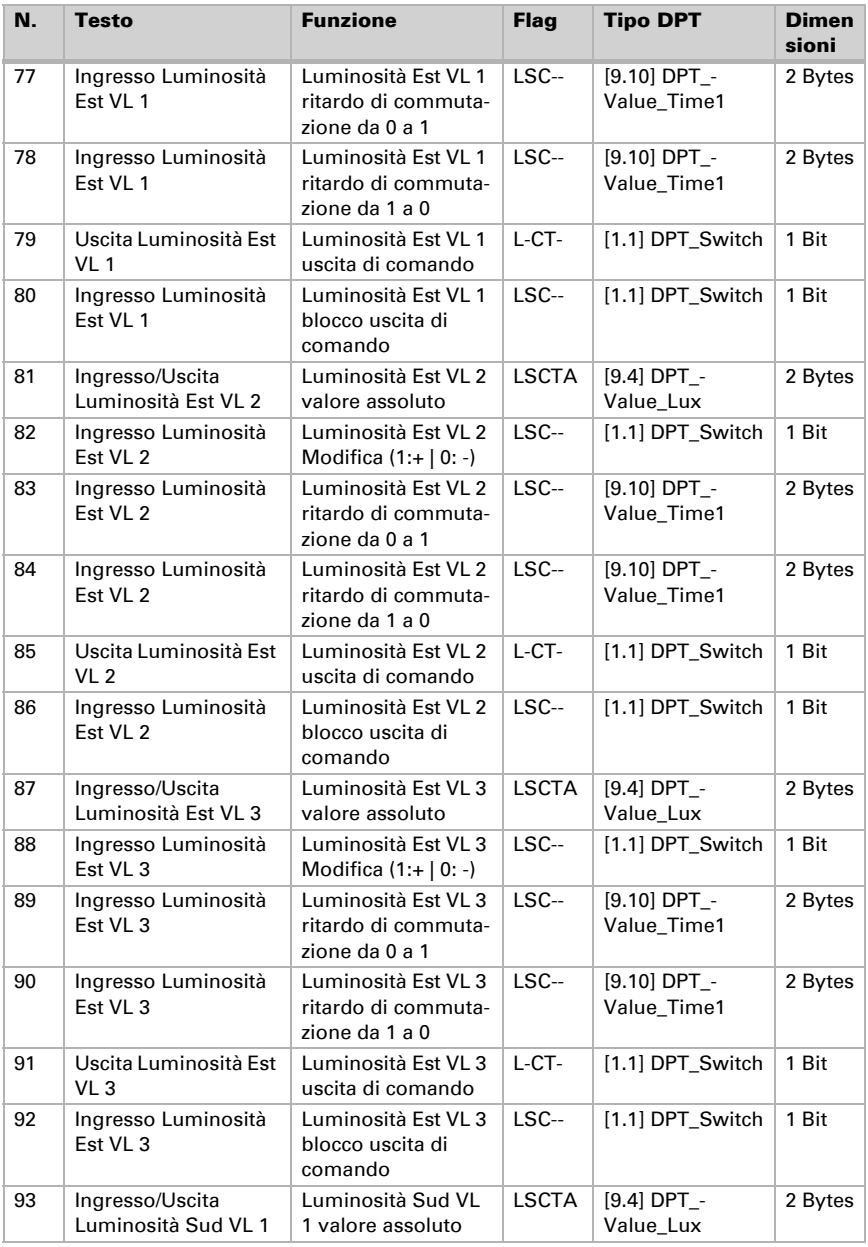

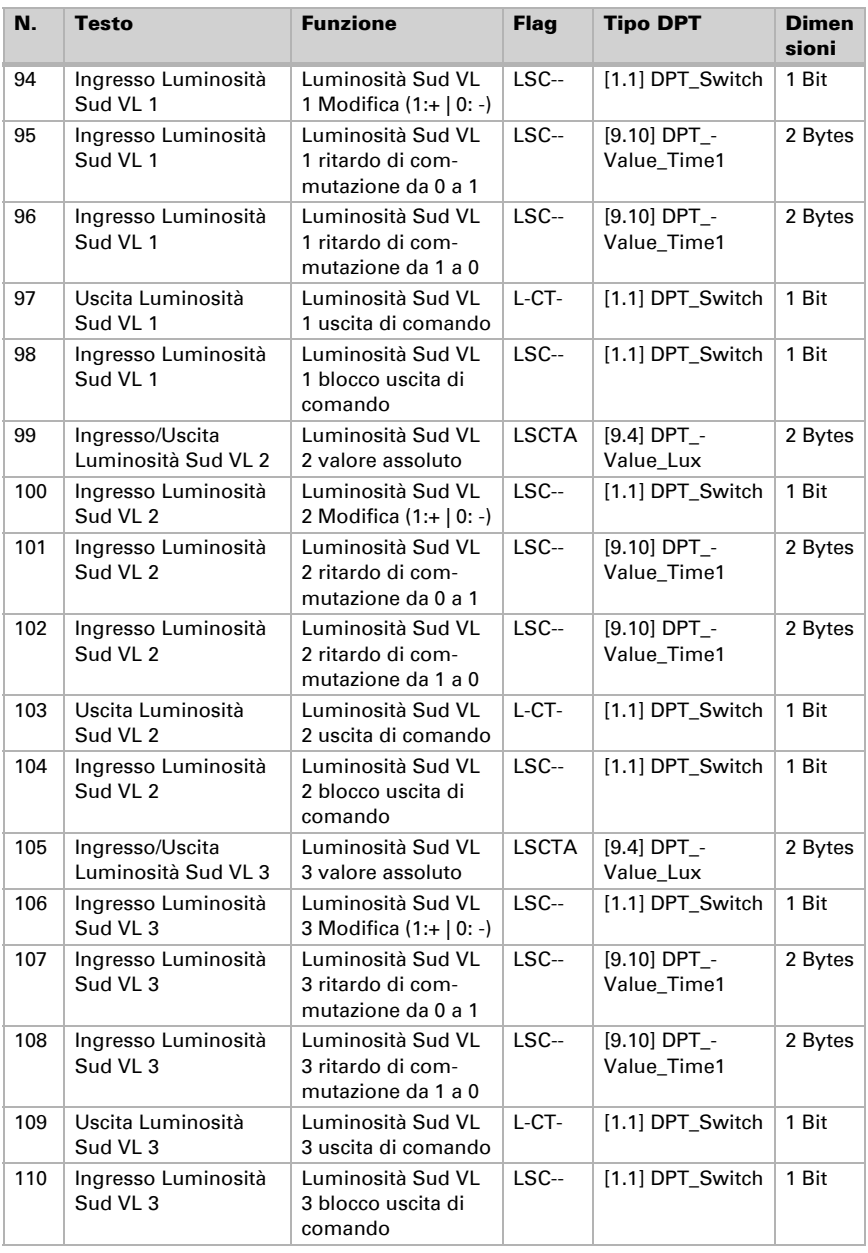

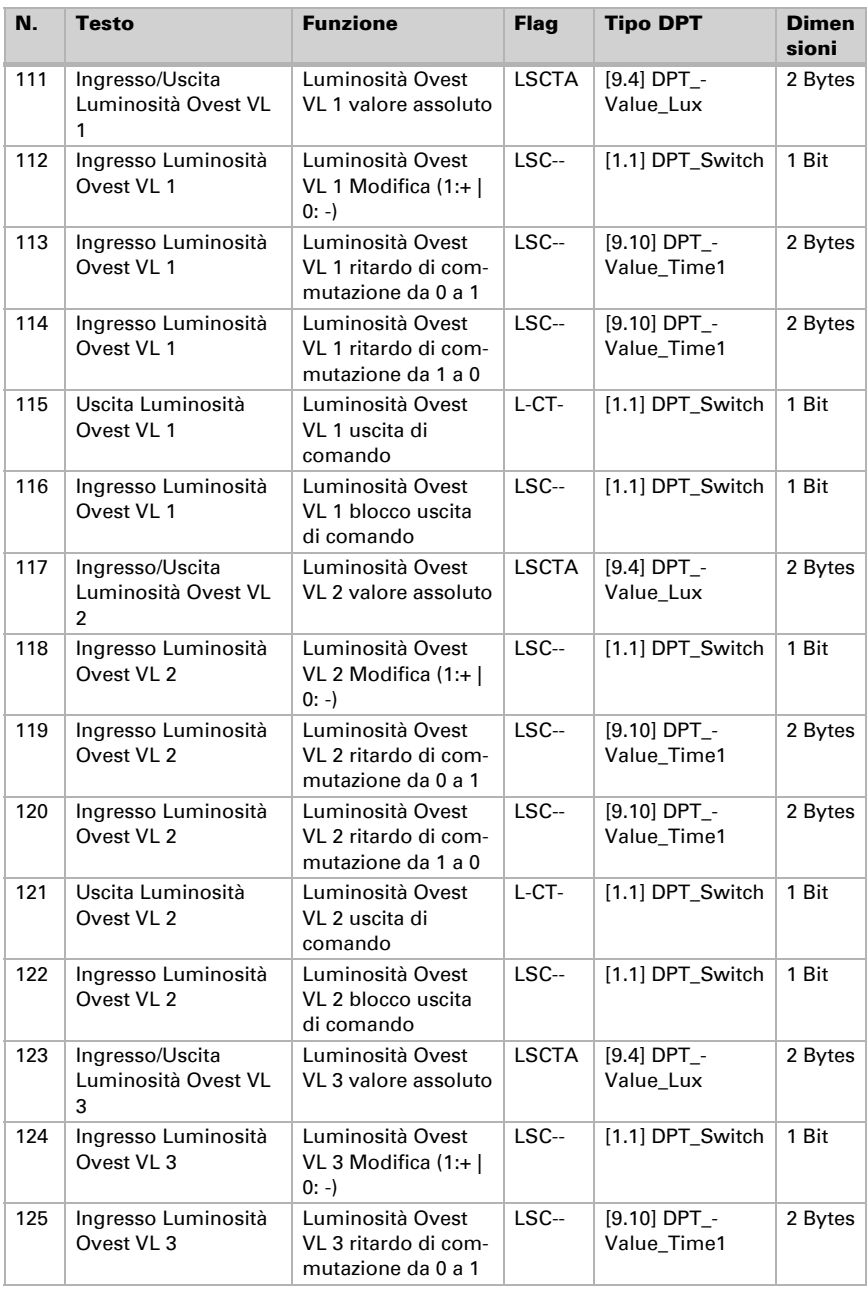

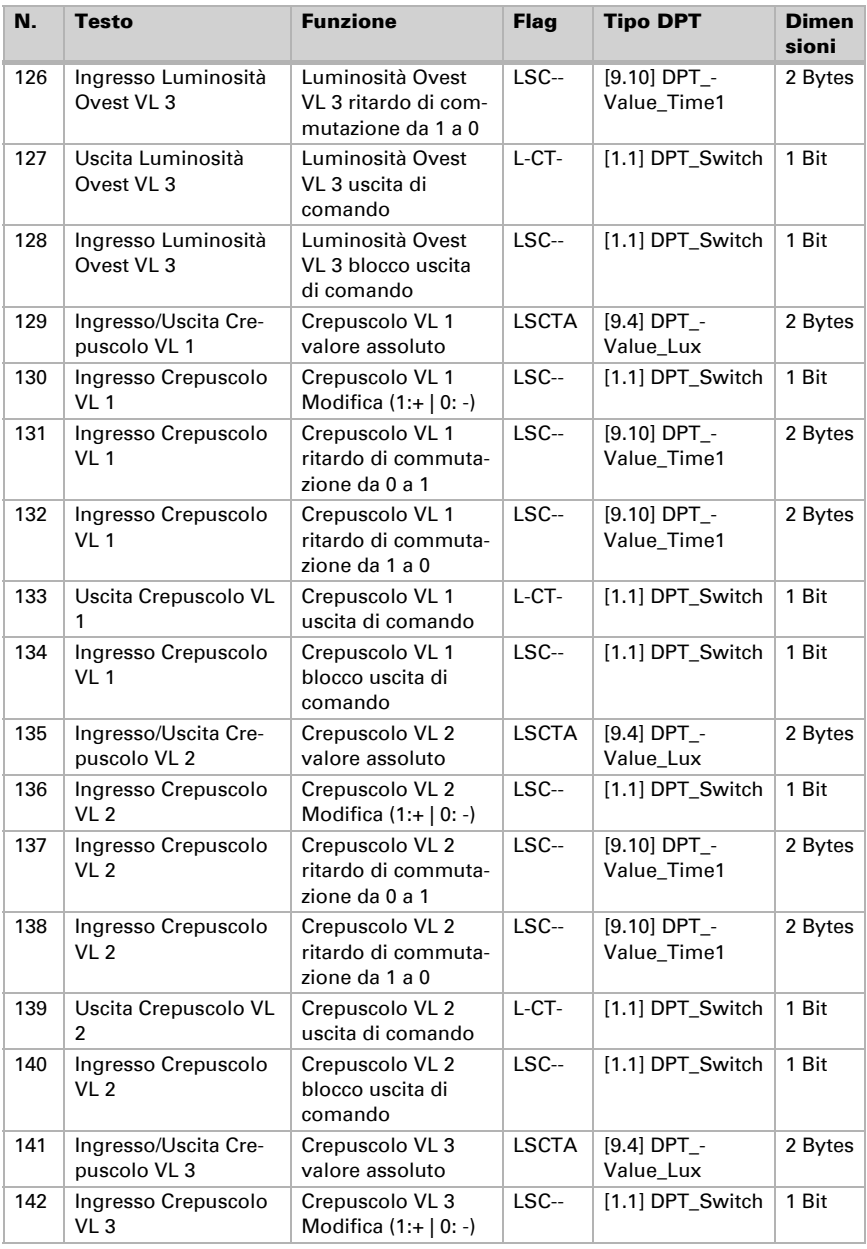

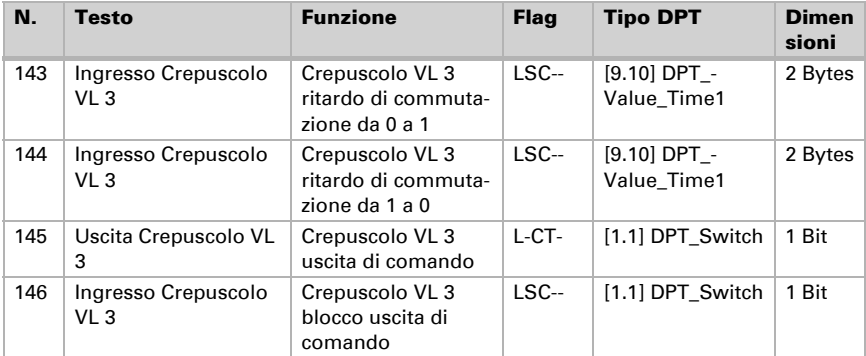

### <span id="page-28-0"></span>5. Impostazione dei parametri

In linea di principio, l'invio ciclico permette di inviare il valore/stato sul bus anche se non ci sono cambiamenti.

### <span id="page-28-1"></span>5.1. Comportamento in caso di interruzione/ripristino di tensione

#### *Comportamento in caso di interruzione di tensione:*

il dispositivo non effettua nessuna trasmissione.

#### *Comportamento in caso di interruzione di tensione ausiliaria:*

l'oggetto "Stato della tensione ausiliaria" trasmette secondo l'impostazione dei parametri.

#### *Comportamento al ripristino della tensione bus e dopo la programmazione o il reset:*

II dispositivo trasmette tutti i valori di misurazione e le uscite di commutazione e di stato secondo il comportamento di trasmissione impostato nei parametri con i ritardi definiti nel blocco parametri "Impostazioni generali".

#### *Comportamento al recupero della tensione ausiliaria:*

l'oggetto "Stato della tensione ausiliaria" trasmette secondo l'impostazione dei parametri.

### <span id="page-28-2"></span>5.2. Impostazioni generali

Impostare qui prima i ritardi di trasmissione dopo l'accensione e la programmazione. Questi ritardi devono essere coordinati con l'intero sistema KNX, cioè in un sistema KNX con molti partecipanti è necessario fare attenzione che il bus non venga sovrac-

caricato dopo un reset del bus KNX. I telegrammi dei singoli dispositivi devono essere trasmessi con un ritardo temporale.

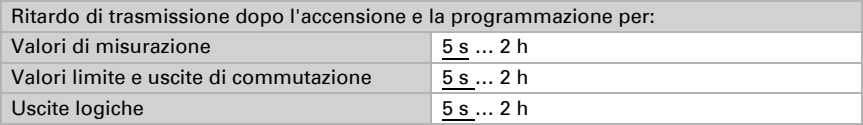

Con la velocità massima di telegramma è possibile limitare il carico del bus. Molti telegrammi al secondo caricano eccessivamente il bus, ma assicurano una trasmissione di dati più veloce.

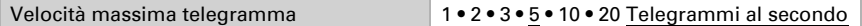

L'oggetto Stato della tensione ausiliaria indica se la tensione ausiliaria è collegata alla stazione meteo. Se si usa il sensore di precipitazione, è necessario collegare la tensione ausiliaria.

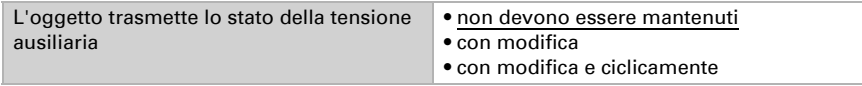

Con l'invio ciclico, l'oggetto Stato della tensione ausiliaria viene inviato al bus in un ciclo fisso che può essere impostato qui.

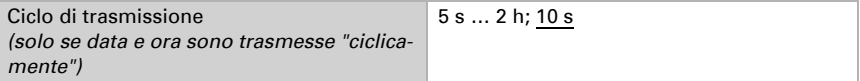

### <span id="page-29-0"></span>5.3. Impostazioni GPS (Windancer KNX-GPS)

La stazione meteo Windancer KNX-GPS è dotata di un ricevitore GPS che indica, tra le altre cose, la data e l'ora. Poiché in un sistema KNX dovrebbe esserci un solo messaggio per la data/ora (ad es. quando si usano diverse stazioni meteo GPS), qui viene impostato il modo in cui viene gestito il segnale orario della stazione meteo.

Se la data e l'ora sono impostate dal segnale GPS e non vengono trasmesse, allora vengono utilizzate solo per scopi interni, ad esempio per calcolare la posizione del sole.

Con la trasmissione al bus (ciclicamente o su richiesta), la data e l'ora della stazione meteo possono essere utilizzate anche da altri partecipanti al bus.

In alternativa, la data e l'ora possono essere impostate dagli oggetti di comunicazione (cioè dal bus). Questa impostazione è utile se un altro partecipante al bus deve specificare il segnale di tempo in modo uniforme.

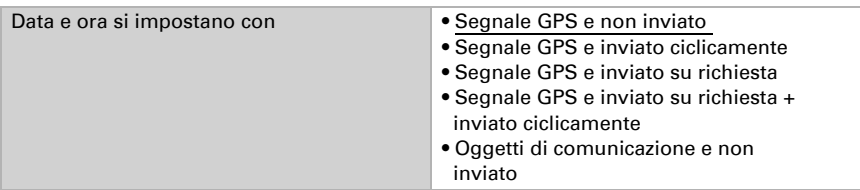

Con l'invio ciclico, data e ora vengono trasmesse sul bus in un ciclo fisso che può essere impostato qui.

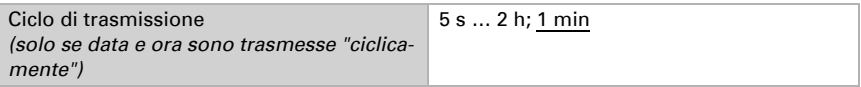

Dopo aver collegato o ricollegato la tensione del bus, possono essere necessari fino a 10 minuti prima che il segnale GPS venga ricevuto, a volte anche di più in luoghi con scarsa ricezione GPS. Pertanto, in questi casi si consiglia di scegliere una durata più lunga.

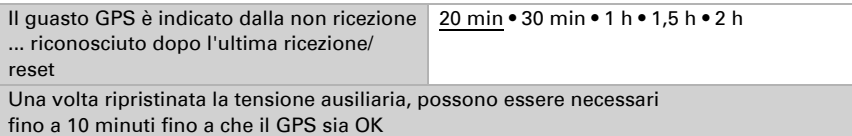

Le informazioni del guasto GPS possono essere utilizzate da altri partecipanti al bus a scopi di monitoraggio. A tal fine, il comportamento di trasmissione può essere impostato qui.

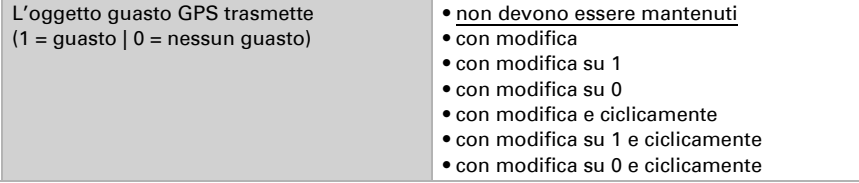

Con l'invio ciclico, il guasto GPS viene inviato al bus in un ciclo fisso che può essere impostato qui.

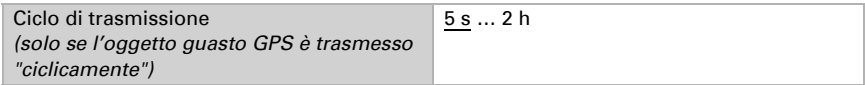

#### *Se data e ora sono impostate tramite il segnale GPS:*

La data e l'ora attuali possono essere specificate inizialmente tramite l'ETS. La stazione meteo lavora con questi dati fino alla prima ricezione di un segnale GPS valido.

#### *Se data e ora sono impostate tramite oggetti di comunicazione:*

Non può esserci un cambio di data tra la trasmissione della data e dell'ora, devono essere trasmesse alla stazione meteo lo stesso giorno.

Affinché l'orologio interno del dispositivo accetti questi dati come validi, la data e l'ora devono essere ricevute entro 10 s l'una dall'altra.

La stazione meteo ha un orologio in tempo reale integrato. Questo significa che l'ora continua a funzionare internamente e può essere trasmessa al bus anche se per qualche tempo non viene ricevuto nessun segnale GPS o oggetto di comunicazione. Nell'orologio interno della stazione meteo può verificarsi uno scarto temporale fino a ±6 secondi al giorno.

### <span id="page-31-0"></span>5.4. Posizione (Windancer KNX-GPS)

La stazione meteo Windancer KNX-GPS è dotata di un ricevitore GPS che indica, tra le altre cose, la geolocalizzazione. La posizione è necessaria per calcolare la **posizione** del sole tramite la data e l'ora. All'avvio iniziale, vengono utilizzate le coordinate inserite finché non c'è ricezione GPS.

Per poter emettere l'ora corretta, è necessario conoscere anche l'ubicazione. Solo così la stazione meteo può tener conto automaticamente dell'offset UTC (differenza con l'ora mondiale) e del cambio dell'ora legale/invernale.

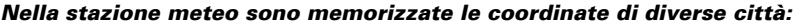

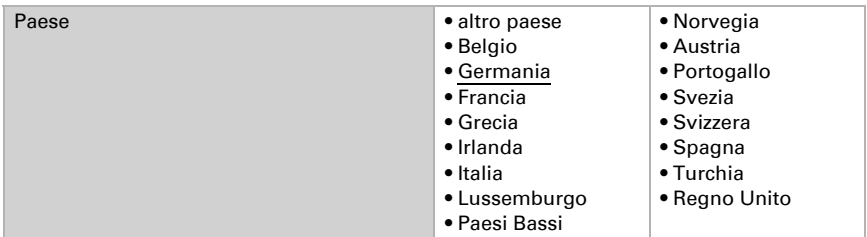

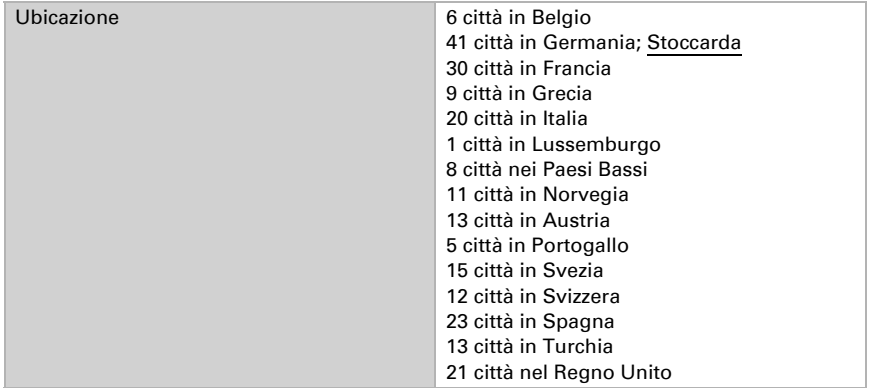

Non appena si seleziona "altro Paese" o "altra ubicazione", appaiono i campi per inserire le coordinate esatte. Per esempio, per New York, USA (40° 43' latitudine nord, 74° 0' longitudine ovest) inserire:

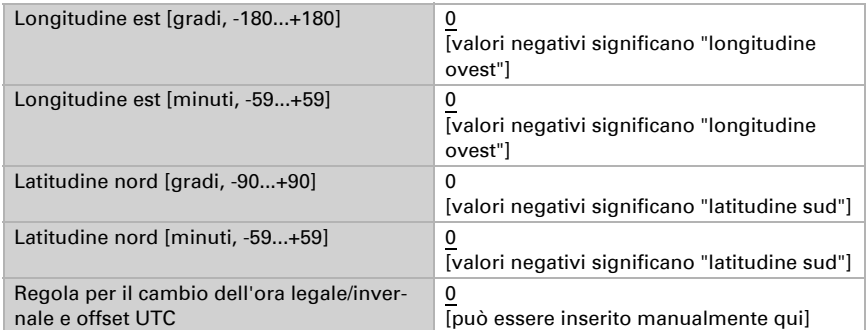

Il cambio dell'ora legale/invernale avviene automaticamente selezionando "Definizione fuso orario secondo lo standard". Se si seleziona "Definizione fuso orario specifico", la regola per il passaggio può essere impostata manualmente. Esempio di stringa: 03257:0200+0100/10257:0200UTC+0100

- **03257** Data di passaggio dall'inverno all'estate  $[03 = \text{mese}, 25 = \text{giorno}, 7 = \text{mose}$ giorno della settimana (7 ≙ domenica)]
- **0200** Ora di passaggio dall'inverno all'estate  $[02 =$  ore,  $00 =$  minuti] (ora solare = ora invernale)
- **+0100** Differenza di commutazione  $[01 =$  ore,  $00 =$  minuti]  $(+0000 =$  nessuna commutazione)
- **10257** Data di passaggio dall'estate all'inverno  $[10 = \text{mese}, 25 = \text{giorno}, 7 = \text{mose}$ giorno della settimana (7 ≙ domenica)]
- 0200 Ora di passaggio dall'estate all'inverno  $[02 =$  ore, 00 = minuti] (ora solare = ora invernale)
- **UTC+0100** Fuso orario  $[01 =$  ore,  $00 =$  minuti]  $(-1200 11400)$

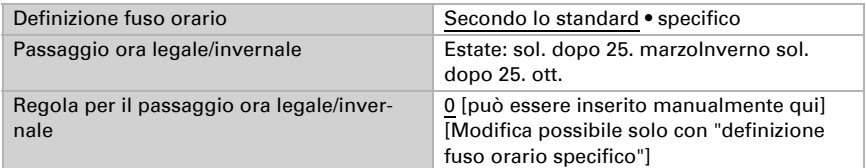

Le coordinate dell'ubicazione possono essere trasmesse al bus KNX se necessario. La trasmissione in caso di modifiche o ciclica è più utile per le strutture mobili come camper o barche.

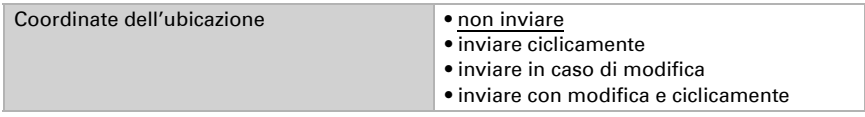

Per la trasmissione in caso di modifiche, le coordinate dell'ubicazione vengono inviate al bus non appena cambiano della percentuale qui impostata.

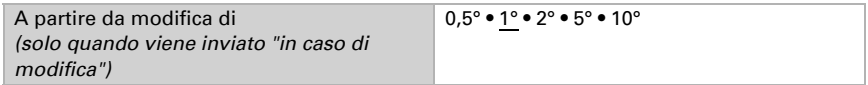

Con l'invio ciclico, le coordinate dell'ubicazione vengono trasmesse al bus in un ciclo fisso che può essere impostato qui.

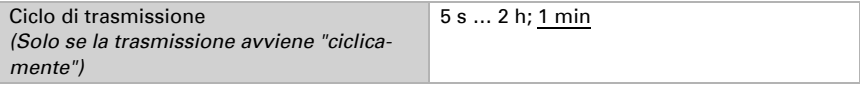

## <span id="page-33-0"></span>5.5. Pioggia

Se si usa il sensore pioggia, è necessario collegare la tensione ausiliaria. La tensione ausiliaria alimenta il riscaldamento del sensore pioggia. Solo se il sensore pioggia è riscaldato, la fine di una precipitazione viene rilevata immediatamente e si evitano falsi messaggi dovuti a nebbia o rugiada.

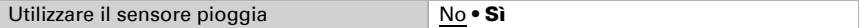

Viene definito il valore degli oggetti in caso di pioggia.

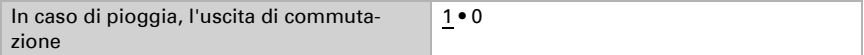

I tempi di ritardo in secondi possono essere definiti tramite gli oggetti.

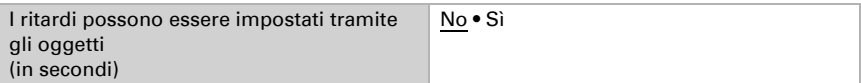

Con ritardi di commutazione più lunghi, un breve acquazzone o una breve fase secca non vengono segnalati.

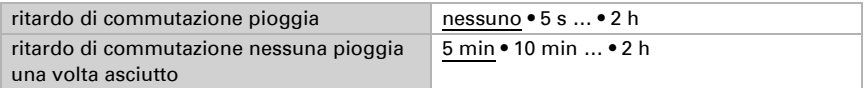

Qui è possibile impostare quando l'uscita di commutazione deve essere inviata al bus.

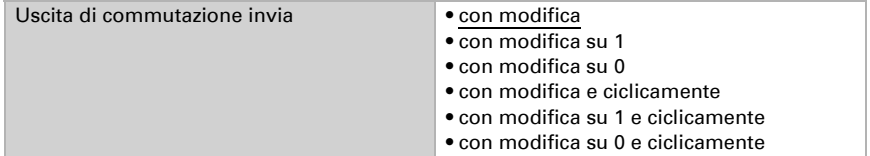

Con l'invio ciclico, l'uscita di commutazione pioggia viene trasmessa al bus in un ciclo fisso che può essere impostato qui.

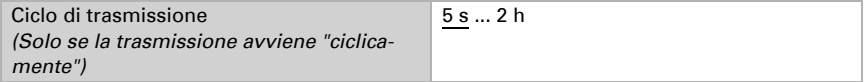

L'uscita pioggia supplementare viene utilizzata se sono necessarie 2 uscite pioggia con ritardi diversi.

Se, per esempio, su una facciata devono essere controllate le finestre e le tende da sole, queste possono reagire in modo diverso alla pioggia. Per le finestre, un tempo di ritardo di pioggia più lungo assicura che i motori siano in funzionamento continuo in caso di tempo variabile. Le tende da sole sulla stessa facciata reagirebbero rapidamente tramite la  $2<sup>a</sup>$  uscita pioggia.

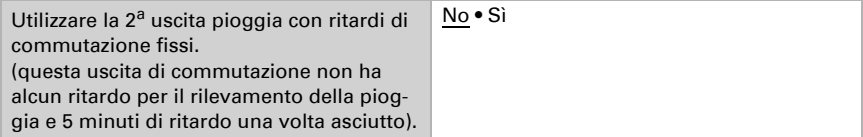

### <span id="page-34-0"></span>5.6. Notte

Se necessario, il rilevamento notturno può essere attivato qui.

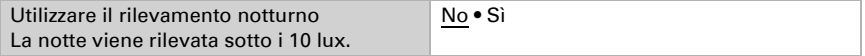

Qui è possibile impostare se di notte viene inviato al bus un 1 o uno 0.

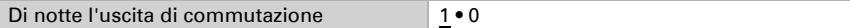

I tempi di ritardo in secondi possono essere definiti tramite gli oggetti.

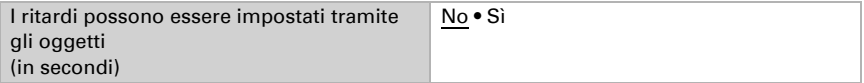

I ritardi di commutazione possono essere utilizzati per compensare piccole fluttuazioni di luminosità, ad esempio un oscuramento dovuto alle nuvole al crepuscolo.

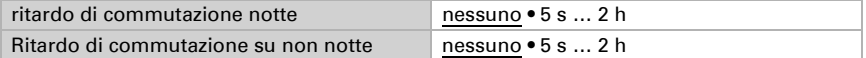

Qui è possibile impostare quando l'uscita di commutazione deve essere inviata al bus.

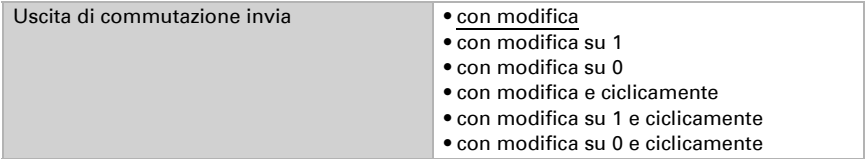

Con l'invio ciclico, l'uscita di commutazione notte viene trasmessa al bus in un ciclo fisso che può essere impostato qui.

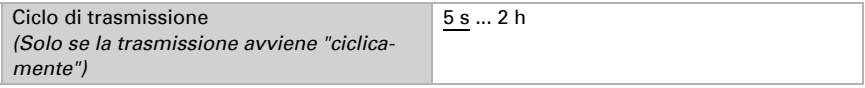

### <span id="page-35-0"></span>5.7. Temperatura

Se necessario, il valore della temperatura di uscita può essere corretto qui da un valore offset. In questo modo, possono essere compensati gli scarti dovuti a fonti di interferenza, per esempio superfici scure che si riscaldano.

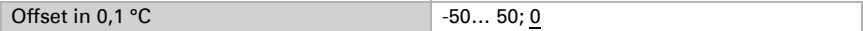

Il valore della temperatura può essere inviato al bus e lì ulteriormente elaborato da altri partecipanti.

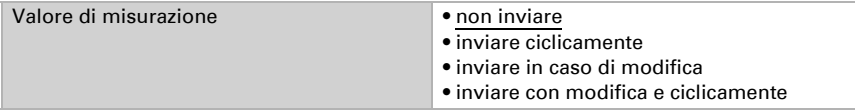

Per la trasmissione in caso di modifiche, il valore della temperatura viene inviato al bus non appena cambia della percentuale qui impostata.

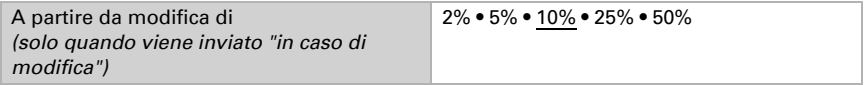

Con l'invio ciclico, il valore della temperatura viene inviato al bus in un ciclo fisso che può essere impostato qui.

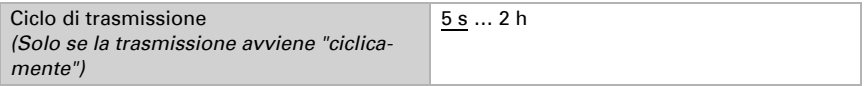

Il valore di temperatura più alto (max.) e quello più basso (min.) dalla programmazione o da un reset possono essere trasmessi al bus. I due valori possono essere resettati tramite l'oggetto n. 18 "Reset valore di temperatura min./max.".

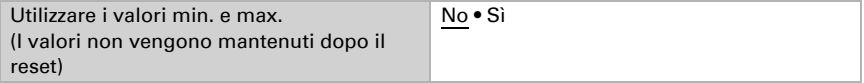

L'oggetto "Guasto del sensore di temperatura" è usato per monitorare il funzionamento del sensore di temperatura. In caso di guasto viene trasmesso un 1, altrimenti uno 0.

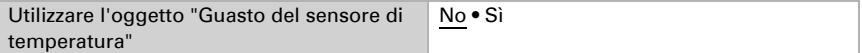

### <span id="page-36-0"></span>5.7.1. Valore limite di temperatura 1 / 2 / 3 / 4

I valori limite di temperatura sono utilizzati per eseguire determinate azioni quando un valore di temperatura è superiore o inferiore a quello impostato.

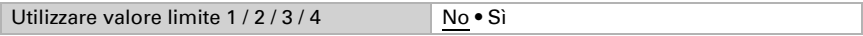

#### Valore limite:

Qui è impossibile impostare se il valore limite deve essere specificato tramite un parametro o tramite un oggetto di comunicazione.

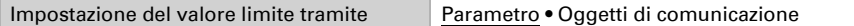

Se si decide di impostare il valore tramite un parametro, viene impostato il valore.

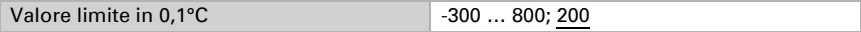

Qui è impossibile impostare in quali casi i valori limite ricevuti tramite l'oggetto di comunicazione devono essere conservati. Attenzione: l'impostazione "Dopo il ripristino della tensione e la programmazione" non deve essere usato per la messa in funzione, poiché fino alla  $1<sup>a</sup>$  comunicazione utilizza sempre le impostazioni di default.

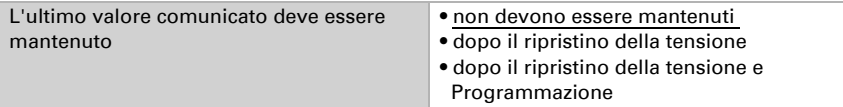

Se si decide di impostare il valore limite tramite un oggetto di comunicazione, è necessario specificare un valore limite durante la messa in servizio iniziale, che resta valido fino alla 1<sup>a</sup> comunicazione di un nuovo valore limite. Se la stazione meteo è già in funzione, può essere utilizzato l'ultimo valore limite comunicato.

A partire dalla 1<sup>a</sup> comunicazione, il valore limite corrisponde al valore dell'oggetto di comunicazione e non è moltiplicato per il fattore 0,1.

Se un valore limite è stato impostato una volta tramite un parametro o un oggetto di comunicazione, l'ultimo valore limite impostato viene mantenuto con questa impostazione fino alla trasmissione di un nuovo valore limite tramite un oggetto di comunicazione.

I valori limite impostati per ultimi tramite gli oggetti di comunicazione vengono memorizzati nel dispositivo, vengono conservati in caso di un'interruzione di tensione e sono nuovamente disponibili al ripristino della tensione.

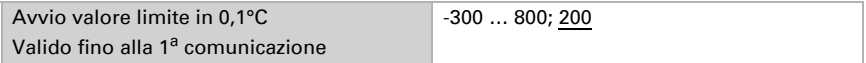

Qui è possibile impostare il tipo di modifica del valore limite.

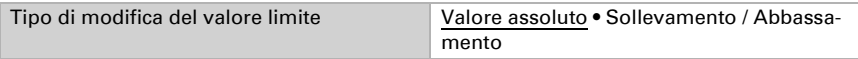

Qui è possibile selezionare l'ampiezza di passo.

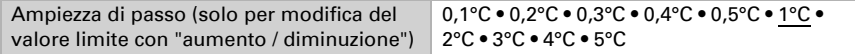

Con entrambi i tipi di impostazione del valore limite viene impostata l'isteresi, che è importante per il parametro successivo.

L'isteresi impedisce che l'uscita di commutazione del valore limite cambi troppo spesso in caso di oscillazioni di temperatura. Quando la temperatura si abbassa, l'uscita di commutazione reagisce solo se il valore limite è inferiore all'isteresi (punti 1 e 2 per il parametro successivo). Quando la temperatura si alza, l'uscita di commutazione reagisce solo se il valore limite è superiore all'isteresi (punti 3 e 4 per il parametro successivo).

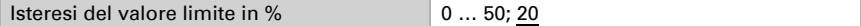

#### Uscita di comando:

Qui è possibile impostare quale valore l'uscita emette quando il valore è al di sopra/al di sotto del valore limite.

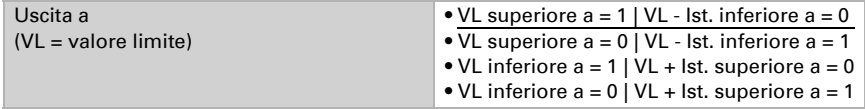

Qui è possibile impostare se i ritardi possono essere impostati tramite oggetti.

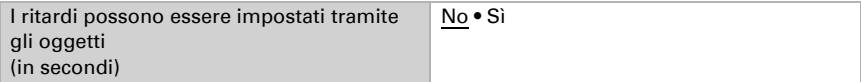

I ritardi di commutazione ignorano le oscillazioni di temperatura a breve termine intorno al valore limite oppure il valore limite e l'isteresi per l'uscita di commutazione.

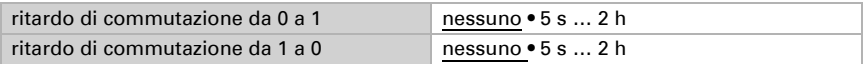

Qui è possibile impostare quando l'uscita di commutazione deve essere inviata al bus.

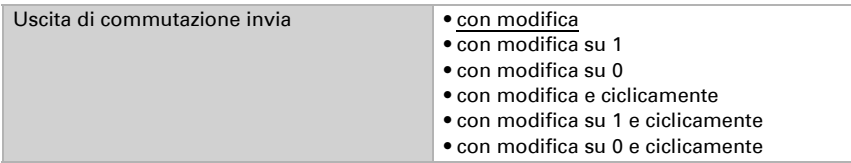

Con l'invio ciclico, l'uscita di commutazione del valore limite di temperatura viene trasmessa al bus in un ciclo fisso che può essere impostato qui.

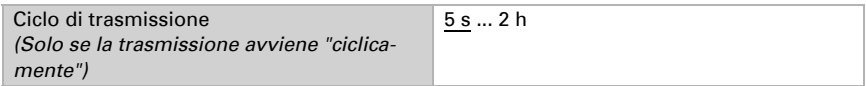

#### Blocco:

Tramite l'oggetto di entrata "Blocco" è possibile bloccare l'uscita di commutazione, ad esempio tramite un comando manuale (pulsante).

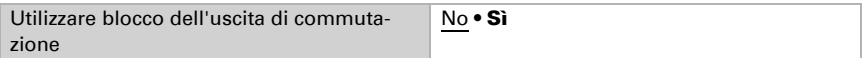

Il blocco può attivarsi al valore 0 o 1, a seconda dell'uso previsto.

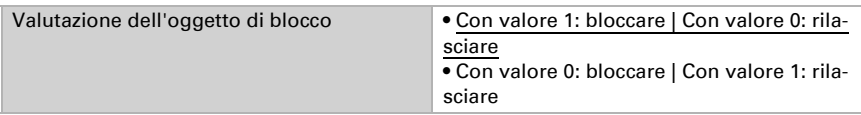

Qui è impostato un valore dell'oggetto fino alla  $1<sup>a</sup>$  comunicazione.

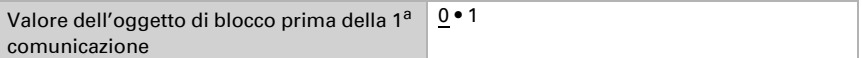

Il comportamento dell'uscita di commutazione durante il blocco può essere impostato.

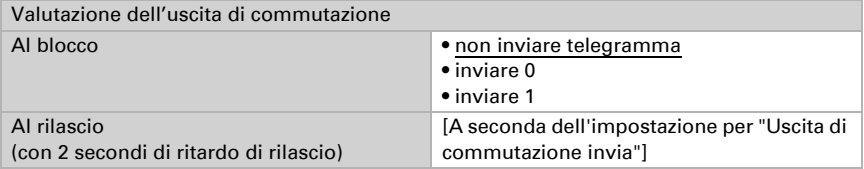

Il comportamento dell'uscita di commutazione abilitata dipende dal valore del parametro "Uscita di commutazione invia" (vedi "Uscita di commutazione").

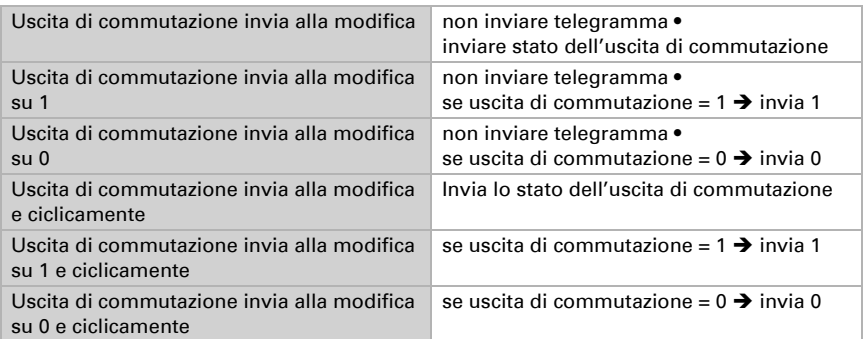

### <span id="page-39-0"></span>5.8. Vento

Il valore di misurazione del vento può essere inviato al bus e lì ulteriormente elaborato da altri partecipanti.

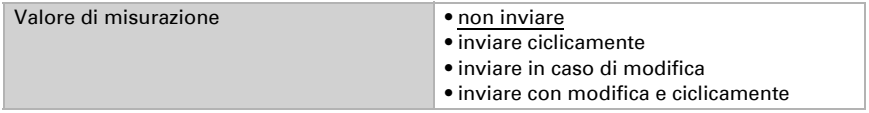

Per la trasmissione in caso di modifiche, il valore di misurazione del vento viene inviato al bus non appena cambia della percentuale qui impostata.

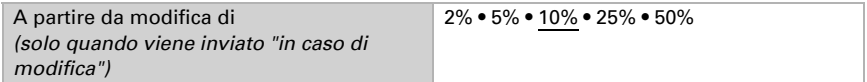

Con l'invio ciclico, il valore di misurazione del vento viene inviato al bus in un ciclo fisso che può essere impostato qui.

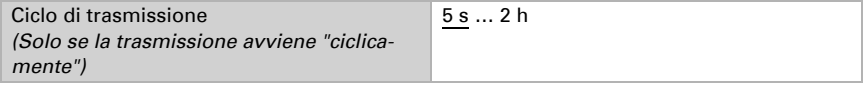

Il valore di misurazione del vento più alto dopo la programmazione o dopo un reset può essere inviato al bus. Questo valore può essere azzerato tramite l'oggetto n. 47 "Reset valore di misurazione del vento max.".

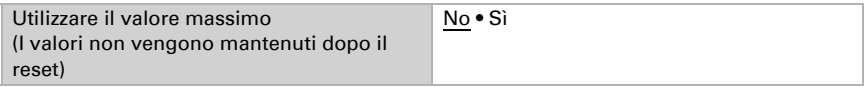

Stazione meteo Windancer KNX(-GPS) • Versione: 10.08.2022 • Con riserva di modifiche e correzioni tecniche.

### <span id="page-40-0"></span>5.8.1. Valore limite del vento 1 / 2 / 3

I valori limite del vento vengono utilizzati per eseguire determinate azioni quando la velocità del vento supera un certo valore o scende al di sotto di esso, ad esempio per le funzioni di protezione per le tende o le finestre.

Utilizzare valore limite  $1/2/3$  No • Si

Ogni valore limite può essere impostato separatamente.

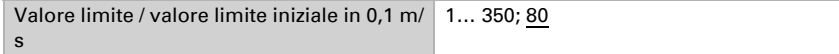

Tutte le altre impostazioni corrispondono al valore limite di temperatura (vedi *[Valore](#page-36-0) [limite di temperatura 1 / 2 / 3 / 4](#page-36-0)*, pagina 35).

### <span id="page-40-1"></span>5.9. Luminosità

*Se si vuole utilizzare la funzione di ombreggiatura automatica, deve essere attivato un valore limite!*

*La stazione meteo Windancer KNX è dotata di tre sensori di luminosità (est, sud e ovest) con 3 valori limite di luminosità ciascuno.*

*La stazione meteo Windancer KNX-GPS è dotata di tre sensori di luminosità e utilizza il valore massimo di essi con 4 valori limite di luminosità.*

#### Sensore (Est / Sud / Ovest)

La stazione meteo rileva la luminosità attuale. Questo valore può essere inviato al bus e lì ulteriormente elaborato da altri partecipanti.

Nella versione con ricezione GPS, il valore più alto attualmente misurato dai tre sensori interni viene utilizzato come valore di luminosità. Nella versione senza ricezione GPS, la luminosità viene misurata separatamente dalle tre direzioni cardinali est, sud e ovest.

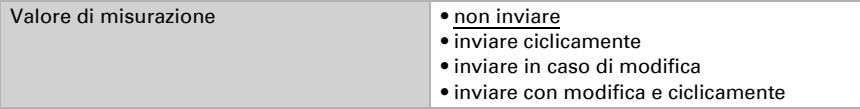

Per la trasmissione in caso di modifiche, il valore di misurazione della luminosità viene inviato al bus non appena cambia della percentuale qui impostata.

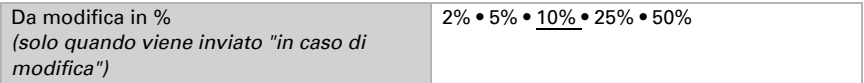

Con l'invio ciclico, il valore di misurazione della luminosità viene inviato al bus in un ciclo fisso che può essere impostato qui.

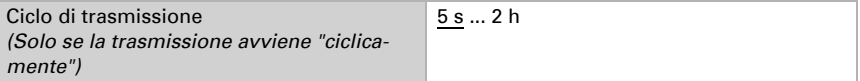

#### <span id="page-41-0"></span>5.9.1. Valore limite di luminosità (Est / Sud / Ovest) 1 / 2 / 3 (/ 4)

I valori limite di luminosità sono utilizzati per eseguire determinate azioni quando la luminosità è superiore o inferiore a una determinata intensità in valore di kilolux.

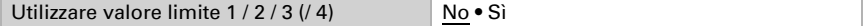

Ogni valore limite può essere impostato separatamente.

Valore limite / valore limite iniziale in klx 1... 150; 60

Tutte le altre impostazioni corrispondono al valore limite di temperatura (vedi *[Valore](#page-36-0) [limite di temperatura 1 / 2 / 3 / 4](#page-36-0)*, pagina 35).

### <span id="page-41-1"></span>5.10. Crepuscolo

#### <span id="page-41-2"></span>5.10.1.Valore limite crepuscolo 1, 2, 3

I valori limite al crepuscolo sono utilizzati per eseguire determinate azioni quando la luminosità è superiore o inferiore a una determinata intensità in valore di lux.

Utilizzare valore limite  $1/2/3$  No • Sì

Ogni valore limite può essere impostato separatamente.

Valore limite / valore limite iniziale in lux 1... 1000: 200

Tutte le altre impostazioni corrispondono al valore limite di temperatura (vedi *[Valore](#page-36-0) [limite di temperatura 1 / 2 / 3 / 4](#page-36-0)*, pagina 35).

### <span id="page-41-3"></span>5.11. Ombreggiatura (Windancer KNX-GPS)

#### <span id="page-41-4"></span>5.11.1.Classificazione delle facciate per il sistema di controllo

Le opzioni di controllo per le ombreggiature (tracciamento del bordo dell'ombra e tracciamento delle lamelle) sono funzioni legate alla facciata.

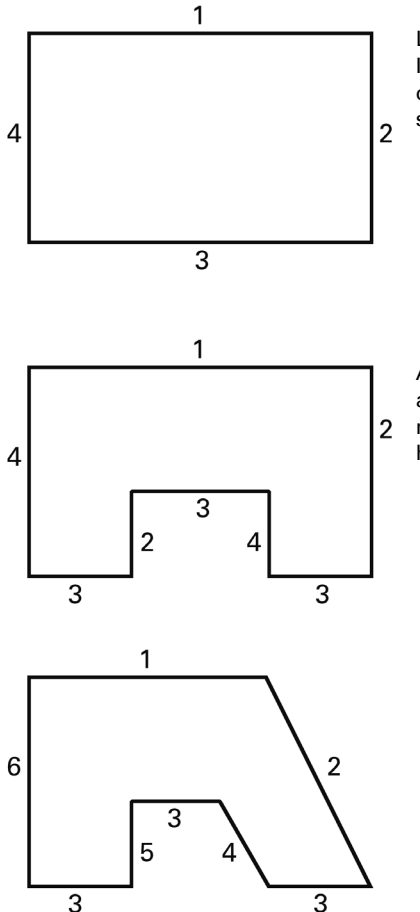

La maggior parte degli edifici ha 4 facciate. In linea di principio, la protezione solare di ogni facciata dovrebbe essere controllata separatamente.

Anche negli edifici con una pianta a forma a U, solo 4 facciate vanno controllate in modo diverso, visto che diverse facciate hanno lo stesso orientamento.

Per gli edifici con una pianta asimmetrica, le facciate con orientamento non ad angolo retto (2, 4) devono essere controllate separatamente.

Le facciate curve/circolari dovrebbero essere divise in diverse facciate controllate singolarmente (segmenti).

Per edifici con più di 8 facciate, si raccomanda di usare un'altra stazione meteo.

A seconda dell'ubicazione, a partire da 5 o 6 facciate può avere senso utilizzare un sensore di velocità del vento aggiuntivo. In presenza di diversi edifici, la misurazione del vento deve essere effettuata separatamente per ogni edificio, poiché la velocità del vento può essere diversa a seconda della posizione degli edifici l'uno rispetto all'altro.

### <span id="page-43-0"></span>5.12. Impostazioni di ombreggiatura (Windancer KNX-GPS)

Il modello di stazione meteo con ricevitore GPS calcola la direzione (azimut) e l'altezza (elevazione) del sole dai dati del tempo corrente e dalla posizione. L'invio della posizione del sole è puramente informativo.

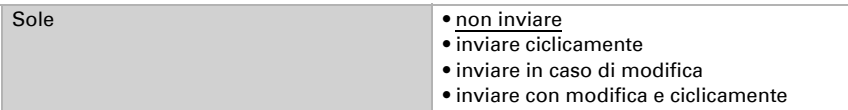

Se la posizione del sole cambia dell'angolo impostato qui, il valore viene inviato al bus.

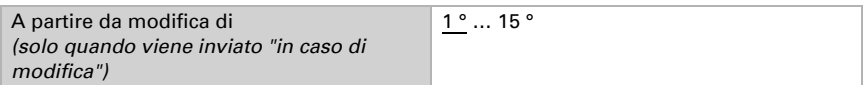

Con l'invio ciclico, il valore di misurazione della posizione del sole viene inviato al bus in un ciclo fisso che può essere impostato qui.

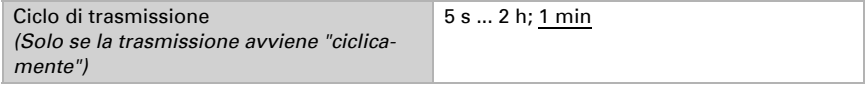

Il numero di facciate utilizzate dipende dai requisiti del progetto, vedere capitolo ["Clas](#page-41-4)[sificazione delle facciate per il sistema di controllo" a pagina 40.](#page-41-4)

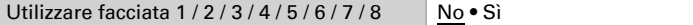

Tramite la temperatura di protezione termica o l'uscita oggetto "Stato di protezione dal calore" (numero 114), è possibile avviare misure per di protezione dal calore estivo, come per esempio la chiusura delle tapparelle.

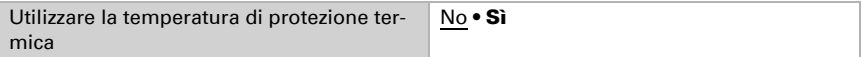

La temperatura di protezione termica appropriata dipende dai requisiti del progetto.

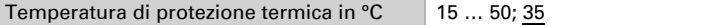

Il valore di isteresi determina di quanti °C la temperatura deve scendere al di sotto del valore limite prima che la protezione termica sia nuovamente inattiva.

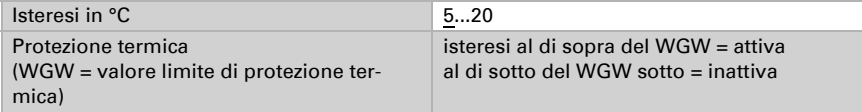

L'oggetto "Stato di protezione termica della facciata" invia • con modifica • con modifica su 1 • con modifica su 0 • con modifica e ciclicamente • con modifica su 1 e ciclicamente • con modifica su 0 e ciclicamente

L'invio solo in caso di modifiche o anche solo in caso di modifiche in una direzione (1  $=$  attivo o 0 = inattivo) alleggerisce il bus.

Con l'invio ciclico, l'oggetto Stato di protezione termica della facciata viene inviato al bus in un ciclo fisso che può essere impostato qui.

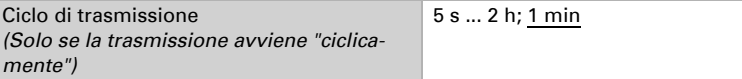

### <span id="page-44-0"></span>5.13. Impostazioni della facciata (Windancer KNX-GPS)

Per ogni facciata, è possibile specificare singolarmente le condizioni di ombreggiatura (luminosità, posizione del sole) e le impostazioni della facciata (condizioni architettoniche come l'orientamento o il tipo di lamelle).

Solo quando queste condizioni sono soddisfatte, l'azione di ombreggiatura viene eseguita, vedere capitolo ["Azioni della facciata \(Windancer KNX-GPS\)" a pagina 53.](#page-54-0)

### Condizioni di ombreggiatura:

la prima condizione per l'ombreggiatura è il superamento di un valore limite di luminosità. La scelta ricade sul valore limite impostato di in anticipo. Per le spiegazioni sul valore limite di luminosità, vedere il capitolo ["Valore limite di luminosità \(Est / Sud /](#page-41-0) [Ovest\) 1 / 2 / 3 \(/ 4\)" a pagina 40](#page-41-0).

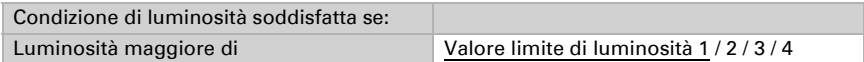

Il valore limite di luminosità è inoltre corredato di un'isteresi, con l'aiuto della quale vengono filtrate le piccole fluttuazioni di luminosità intorno al valore limite.

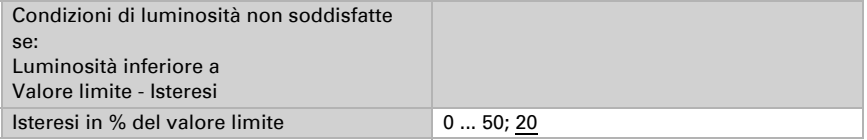

La condizione di posizione del sole permette di definire la posizione del sole in cui deve avvenire l'ombreggiatura. In linea di principio, la direzione del sole qui impostata dovrebbe corrispondere all'orientamento della facciata. Inoltre, è possibile considerare le ombre proiettate dalle sporgenze del tetto, dagli edifici vicini o dagli alberi e tali aree angolari possono anche essere escluse dall'ombreggiatura. L'obiettivo è quello di ombreggiare solo quando la facciata è al sole.

Per la direzione del sole (azimut), si possono usare intervalli di angoli predefiniti o si può specificare numericamente un intervallo di angoli separato.

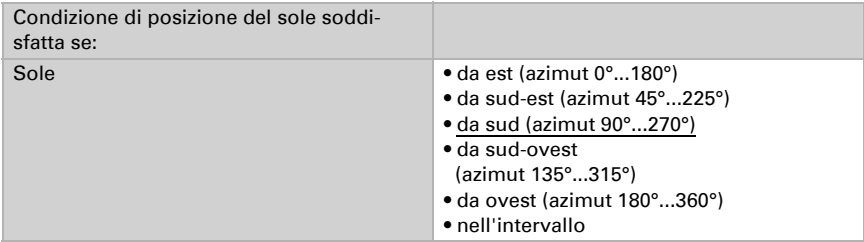

#### *Con l'impostazione numerica dell'intervallo sole:*

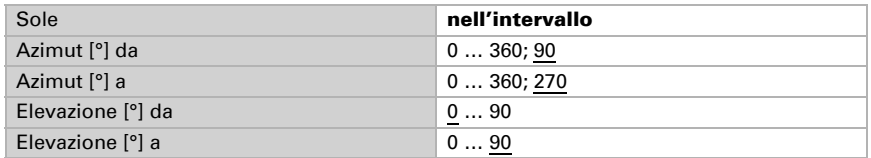

#### *Esempio di impostazione dell'azimut*

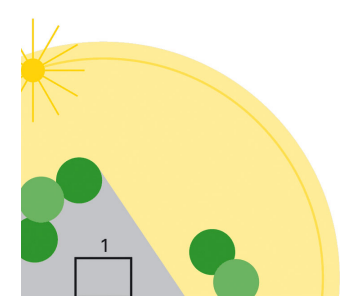

Vista dall'alto:

l'edificio è completamente ombreggiato dagli alberi circostanti, per esempio al mattino.

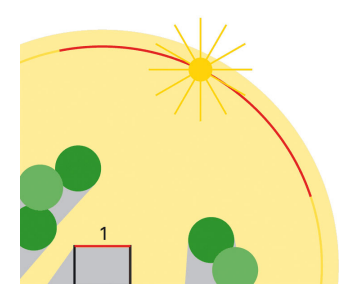

Vista dall'alto:

solo nell'azimut indicato in rosso l'ombreggiatura per la facciata 1 deve essere attiva, poiché il sole batte direttamente sull'edificio.

*Esempio di impostazione dell'elevazione*

Vista laterale:

la facciata è ombreggiata dalla tettoia sporgente quando il sole è alto. L'ombreggiatura è necessaria solo quando il sole è basso (circa sotto i 53° nell'immagine).

### Impostazioni di ombreggiatura

L'ombreggiatura può essere regolata in base alla posizione del sole. Vedere capitolo ["Utilizzo del tracciamento del bordo d'ombra e delle lamelle" a pagina 47](#page-48-0).

Il tracciamento del bordo d'ombra può essere usato solo con un dispositivo di protezione solare che viene abbassato dall'alto, come le tapparelle e le veneziane, e definisce fino a che punto il sole può penetrare nella stanza. Vedere capitolo ["Tracciamen](#page-46-0)[to del bordo d'ombra" a pagina 45.](#page-46-0)

Più il sole è alto, più la tenda può essere spostata verso l'alto senza che il sole penetri più in profondità nella stanza.

Il **tracciamento delle lamelle** è adatto solo per le tende a lamelle e assicura che, inclinando le lamelle, il sole non entri direttamente nella stanza, ma che vi sia comunque la maggior luce possibile. Vedere capitolo ["Tracciamento delle lamelle" a pagina 46.](#page-47-0)

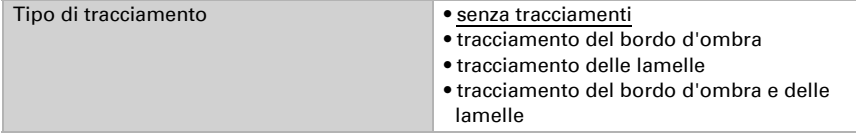

### <span id="page-46-0"></span>5.13.1.Tracciamento del bordo d'ombra

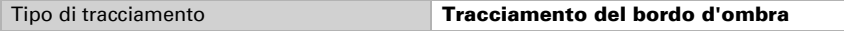

Per calcolare correttamente il tracciamento del bordo d'ombra, è necessario inserire la direzione della bussola e l'inclinazione della facciata. Maggiori informazioni nel capitolo ["Orientamento e inclinazione della facciata" a pagina 48.](#page-49-0)

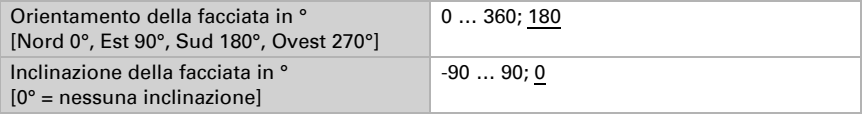

La distanza dal pavimento al bordo superiore della finestra (altezza della finestra) è necessaria per il corretto tracciamento del bordo dell'ombra.

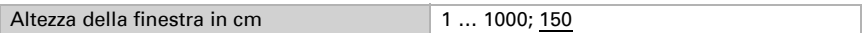

La profondità massima di penetrazione definisce fino a che punto il sole può penetrare nella stanza guardando dalla facciata/superficie della finestra. Così è possibile evitare, per esempio, che le piante più delicate siano esposte alla luce diretta del sole.

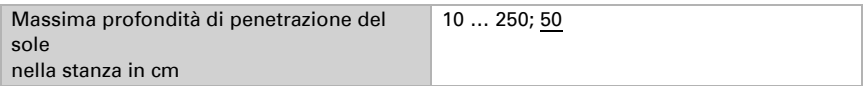

La precisione del tracciamento è impostata dallo spostamento in cm

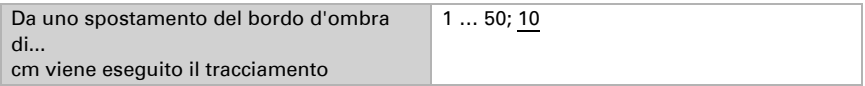

### <span id="page-47-0"></span>5.13.2.Tracciamento delle lamelle

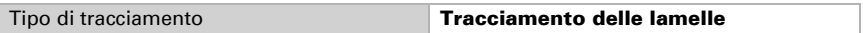

Per calcolare correttamente il tracciamento delle lamelle, è necessario inserire la direzione della bussola e l'inclinazione della facciata. Maggiori informazioni nel capitolo ["Orientamento e inclinazione della facciata" a pagina 48.](#page-49-0)

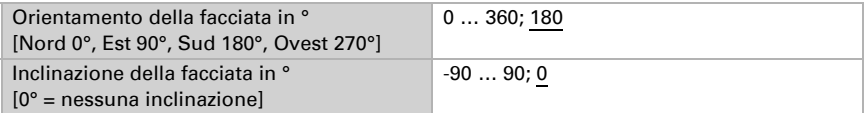

L'allineamento, la larghezza e la distanza delle lamelle sono necessari per un corretto tracciamento delle stesse. Maggiori informazioni nel capitolo ["Tipi di lamelle e deter](#page-50-0)[minazione della larghezza e della distanza" a pagina 49](#page-50-0).

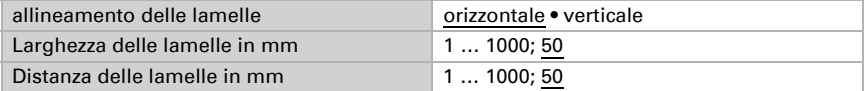

La precisione del tracciamento è impostata dallo cambiamento angolare minimo.

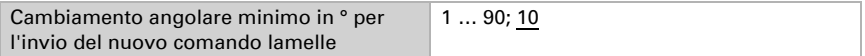

Gli angoli delle lamelle nella posizione finale superiore (0%) e inferiore (100%) sono diversi a seconda del tipo di tenda. Maggiori informazioni nel capitolo ["Posizione delle](#page-51-0) [lamelle per le lamelle orizzontali" a pagina 50](#page-51-0) e ["Posizione delle lamelle per le lamelle](#page-53-0) [verticali" a pagina 52](#page-53-0).

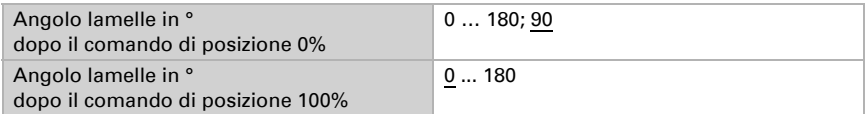

### <span id="page-48-0"></span>5.13.3.Utilizzo del tracciamento del bordo d'ombra e delle lamelle

Con il **tracciamento del bordo d'ombra**, il dispositivo di protezione solare non viene abbassato completamente, ma solo fino al punto in cui il sole può ancora penetrare nella stanza per una distanza parametrizzabile (ad esempio 50 cm).

Il tracciamento del bordo d'ombra può essere utilizzato solo con un dispositivo di protezione solare che viene abbassato dall'alto (come le tapparelle, le tende in tessuto o le veneziane a lamelle orizzontali). Questa funzione non può essere usata con una protezione solare che viene tirata davanti a una finestra da un lato o da entrambi i lati.

Con il tracciamento delle lamelle, le lamelle orizzontali delle veneziane non vengono completamente chiuse, ma adattate alla posizione del sole e posizionate automaticamente in modo che il sole non possa penetrare direttamente nella stanza. Tuttavia, tra le lamelle può comunque penetrare una luce diffusa e contribuire all'illuminazione della stanza senza abbagliamento. Il tracciamento delle lamelle di una tenda veneziana esterna impedisce al calore di entrare nella stanza attraverso la luce del sole e allo stesso tempo riduce l'energia necessaria per la sua illuminazione.

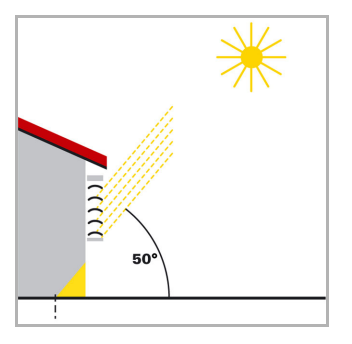

#### Protezione dal sole quando il sole è alto

Il dispositivo di protezione solare è stato chiuso solo parzialmente e si abbassa automaticamente in modo che il sole non possa entrare nella stanza oltre la profondità di penetrazione massima consentita.

Le lamelle possono essere posizionate quasi orizzontalmente senza che il sole entri direttamente nella stanza.

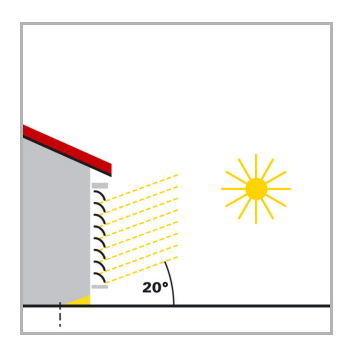

#### Protezione dal sole quando il sole è ad altezza media

Il dispositivo di protezione solare è stato automaticamente abbassato ulteriormente in modo da non superare la massima profondità di penetrazione del sole nella stanza.

Le lamelle sono state automaticamente chiuse un po' di più in modo che il sole non possa entrare direttamente nella stanza. Tuttavia, una luce diffusa può ancora entrare nella stanza e quindi contribuire alla sua illuminazione.

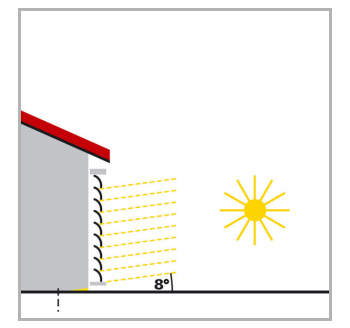

#### Protezione dal sole quando il sole è basso

Il dispositivo di protezione solare è stato automaticamente abbassato quasi del tutto in modo che il sole non penetri troppo nella stanza.

Le lamelle sono state automaticamente chiuse ulteriormente in modo che il sole non penetri direttamente.

### <span id="page-49-0"></span>5.13.4.Orientamento e inclinazione della facciata

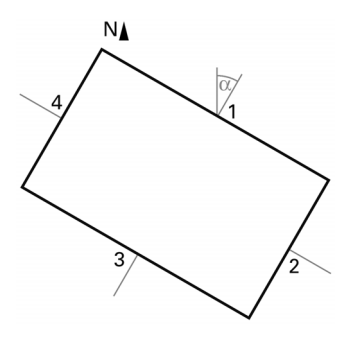

Vista dall'alto

L'orientamento della facciata corrisponde all'angolo tra l'asse nord-sud e la perpendicolare alla facciata. L'angolo α si misura qui in senso orario (il nord corrisponde a 0°, l'est a 90°, il sud a 180° e l'ovest a 270°).

Gli orientamenti della facciata risultano come segue:

Facciata 1: α Facciata 2:  $\alpha + 90^{\circ}$ Facciata 3:  $\alpha$  + 180° Facciata  $4: \alpha + 270^{\circ}$ 

Esempio: L'edificio nell'immagine è ruotato di  $\alpha = 30^\circ$  verso est, cioè l'orientamento della facciata è 30°, 120°, 210° e 300°.

Vista laterale

Se la superficie di una facciata non è orientata verticalmente, bisogna tenerne conto. Un'inclinazione in avanti della facciata è considerata come un angolo positivo, un'inclinazione all'indietro (come nell'immagine) un angolo negativo. In questo modo, anche il dispositivo di protezione solare delle finestre che si trovano su una superficie del tetto inclinata può essere controllato in base alla posizione attuale del sole.

Se una facciata non è una superficie piana ma curva o piegata, deve essere divisa in diversi segmenti controllati separatamente.

### <span id="page-50-0"></span>5.13.5.Tipi di lamelle e determinazione della larghezza e della distanza

Con il tracciamento delle lamelle, si distingue tra un dispositivo di protezione solare o dall'abbagliamento tramite lamelle orizzontali e una tramite lamelle verticali.

Un dispositivo di protezione solare a lamelle orizzontali (per esempio una tenda veneziana esterna) viene solitamente abbassato dall'alto verso il basso. Una protezione antiabbagliamento interna, invece, consiste spesso in stretti pannelli di tessuto (pannelli verticali) che possono essere ruotati fino a 180° e vengono tirati davanti alla finestra da uno o entrambi i lati della stessa.

Entrambi i tipi di lamelle possono essere regolati dalla stazione meteo in modo che nella stanza non entri la luce diretta del sole, ma comunque la maggior quantità possibile di luce diffusa.

Per assicurarsi che le lamelle siano posizionate correttamente durante il tracciamento delle stesse, è necessario conoscere la loro larghezza e la loro distanza l'una dall'altra.

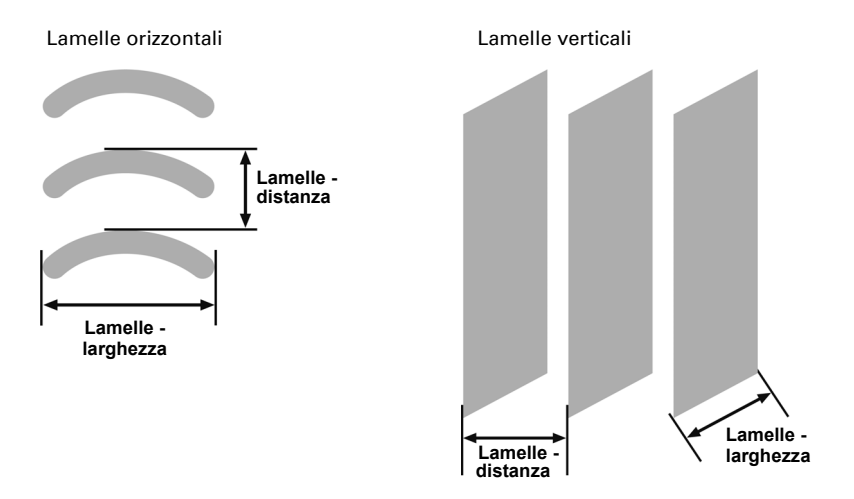

#### <span id="page-51-0"></span>5.13.6.Posizione delle lamelle per le lamelle orizzontali

In caso di azionamenti per veneziane con 2 interruttori di fine corsa, la posizione finale superiore (vale a dire dispositivo di protezione solare completamente aperto) viene controllata tramite il valore 0% o segnalata come stato.

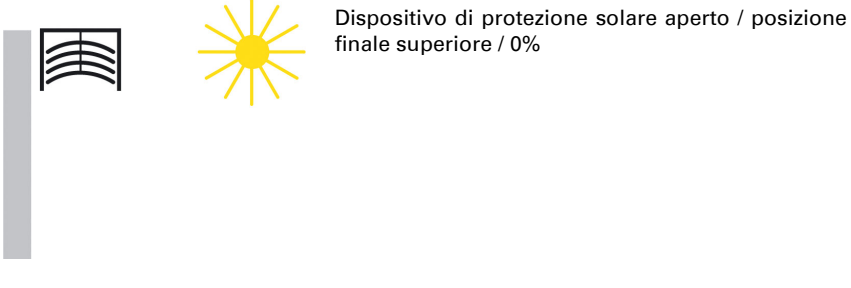

Se deve essere raggiunta la posizione finale inferiore, questa viene indicata all'attuatore della veneziana come posizione di protezione solare "100%" risp. il raggiungimento della posizione finale inferiore (cioè dispositivo di protezione solare completamente chiuso) viene segnalato da esso tramite questo valore. Se una veneziana viene abbassata dalla posizione finale superiore, le lamelle si inclinano prima in una posizione quasi verticale e poi il dispositivo di protezione solare si sposta con le lamelle chiuse nella posizione finale inferiore.

Se la tenda si trova nella posizione finale inferiore e le lamelle sono completamente chiuse, questa posizione delle lamelle è detta "verticale" ed è uguale a "100%". Solitamente, però, le lamelle completamente chiuse non hanno una posizione esattamente verticale ( $α = 0°$ ) ma formano un piccolo angolo con la verticale. Questo angolo deve

essere determinato durante il tracciamento delle lamelle e inserito tramite il parametro "Angolo delle lamelle in ° dopo il comando di posizione 100%".

> Dispositivo di protezione solare e lamelle chiuse / posizione finale inferiore / 100%

Posizione delle lamelle 100%

Dalla loro posizione "verticale" (completamente chiusa, 100%), le lamelle possono essere regolate alla loro posizione orizzontale (completamente aperta,  $\alpha = 90^{\circ}$ ). L'azionamento utilizzato determina se questa regolazione può essere fatta quasi in maniera continua in molti piccoli scatti (come con gli azionamenti SMI, per esempio) o se è possibile solo in pochi grandi scatti (come con la maggior parte degli azionamenti standard).

Con le veneziane standard ci sono di solito due possibili angoli che possono essere inseriti nel parametro "Angolo delle lamelle in ° dopo il comando di posizione 0%". Per entrambe le impostazioni è importante che anche l'attuatore associato che controlla la tenda sia impostato di conseguenza! La prima opzione è quella di inserire questo angolo con  $\alpha = 90^\circ$ . Questa impostazione è sufficiente per proteggere dall'abbagliamento.

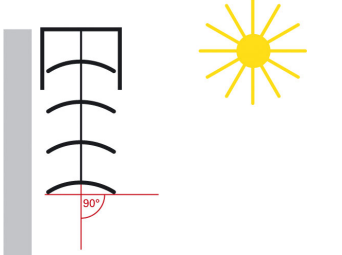

Posizione delle lamelle orizzontale / completamente aperte

α = 90°

Con le veneziane standard, le lamelle possono essere regolate oltre la loro posizione orizzontale fino a quando non termina la regolazione delle e inizia il sollevamento della veneziana. In questo modo, le lamelle formano un angolo tra 90° e 180° con la verticale. Questo angolo massimo può essere inserito come seconda opzione nel parametro

"Angolo lamelle in ° dopo il comando di posizione 0%". Con questa impostazione si possono avvicinare tutti gli angoli da circa 0° a circa 180°.

Posizione delle lamelle a inizio corsa SU

### <span id="page-53-0"></span>5.13.7.Posizione delle lamelle per le lamelle verticali

Per una protezione dall'abbagliamento interno o una schermatura per la privacy con lamelle verticali, la posizione in cui le lamelle sono completamente chiuse è controllata o segnalata come posizione lamelle 100%. Questa è la posizione in cui la tenda viene spostata dalla sua posizione finale laterale davanti alla finestra. L'angolo che le lamelle formano con la direzione di marcia è qui leggermente >0°.

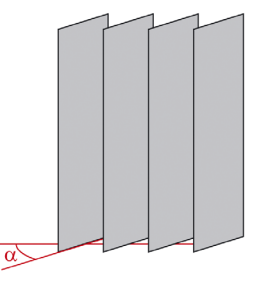

Vista dall'esterno

Lamelle verticali completamente chiuse / Posizione delle lamelle 100%

Se le lamelle sono completamente aperte, formano un angolo di 90° con la direzione di marcia da "Antiabbagliamento completamente aperto" a "Antiabbagliamento completamente chiuso".

A seconda delle veneziane utilizzate, ci sono di solito due possibili angoli che possono essere inseriti nel parametro "Angolo delle lamelle in ° dopo il comando di posizione 0%". Per entrambe le impostazioni è importante che anche l'attuatore associato che controlla la tenda sia impostato di conseguenza! La prima opzione è quella di inserire questo angolo con  $\alpha = 90^{\circ}$ . Questa impostazione è sufficiente per proteggere dall'abbagliamento.

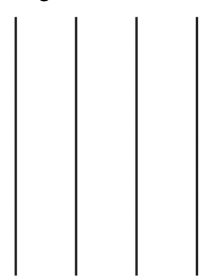

Lamelle verticali completamente aperte / Posizione lamelle 0%

Se la protezione antiabbagliamento viene riportata indietro (cioè aperta), le lamelle verticali vengono girate in una posizione leggermente più inferiore a 180°. Questo angolo massimo può essere inserito come seconda opzione nel parametro "Angolo lamelle in ° dopo il comando di posizione 0%". Con questa impostazione si possono avvicinare tutti gli angoli da circa 0° a circa 180°.

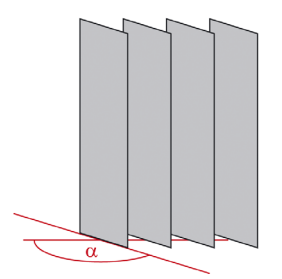

Vista dall'esterno Lamelle verticali a inizio corsa SU

### <span id="page-54-0"></span>5.14. Azioni della facciata (Windancer KNX-GPS)

Se la condizione di luminosità è soddisfatta per la durata specificata e la condizione di posizione del sole è soddisfatta, vengono eseguite le azioni descritte di seguito. Per le condizioni, vedere capitolo ["Impostazioni della facciata \(Windancer KNX-GPS\)" a](#page-44-0) [pagina 43](#page-44-0).

Con il tempo di ritardo è possibile "sfumare" i livelli di illuminamento più alti per un breve periodo, per esempio quando si aprono le nuvole.

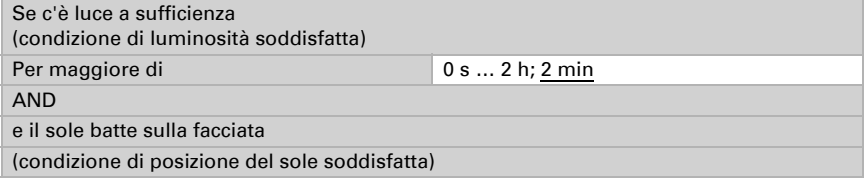

Azioni:

• l'oggetto di stato della facciata è impostato sul valore = 1.

- Se il tracciamento del bordo d'ombra è attivato, ci si avvicina alla posizione calcolata. Altrimenti, ci si avvicina alla posizione di movimento impostata qui.
- Se il tracciamento delle lamelle è attivato, ci si avvicina all'angolo calcolato. Altrimenti, ci si avvicina all'angolo delle lamelle impostato qui.

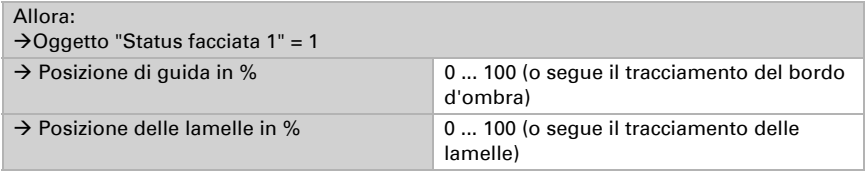

Se la condizione di luminosità non è più soddisfatta per la durata qui specificata, vengono eseguite le azioni della "prima fase di ritiro" descritta di seguito.

Con il tempo di ritardo è possibile "sfumare" i livelli di illuminamento più bassi per un breve periodo, per esempio al passaggio di una nuvola.

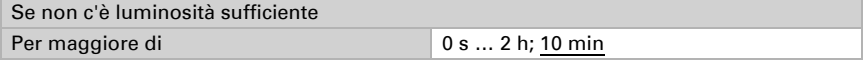

Questa è la prima fase di ritiro che può essere usata per non ritrarre ancora completamente l'ombreggiatura. Un tale passaggio intermedio è particolarmente piacevole in presenza di finestre grandi, poiché viene lasciata entrare un po' più di luce, ma la posizione del dispositivo di protezione solare s poco dopo vi è maggiore luce, si torna rapidamente alla posizione di protezione dal sole.

In questo caso, si consiglia di non cambiare la posizione di guida e di impostare la posizione delle lamelle sulla massima penetrazione di luce.

Azioni:

- La posizione di quida può essere modificata.
- La posizione delle lamelle può essere modificata.

Se non vengono selezionate modifiche, questa "prima fase di ritiro" viene saltata.

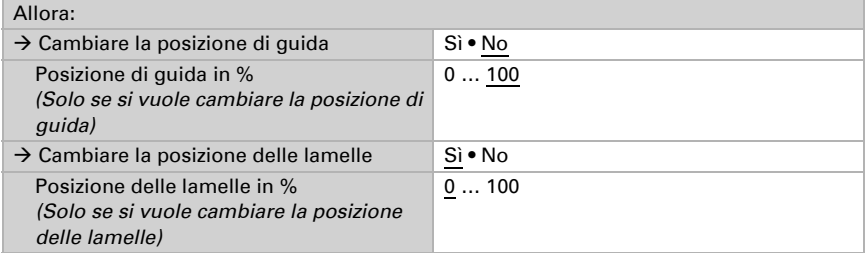

Se la condizione di luminosità non è ancora soddisfatta per la durata qui specificata, vengono eseguite le azioni descritte di seguito. Lo stesso vale quando non è più soddisfatta la condizione di posizione del sole.

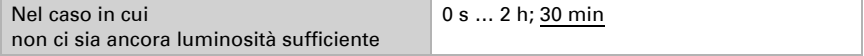

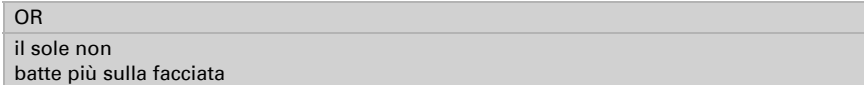

Azioni:

- l'oggetto di stato della facciata è impostato sul valore = 0.
- La posizione di quida può essere modificata.
- La posizione delle lamelle può essere modificata.

Se non viene selezionata nessuna modifica, l'ombreggiamento rimane nella posizione attuale. Questo può essere utilizzato c'è stata una ritrazione completa nella "prima fase di ritrazione" o se l'ombreggiamento non deve essere ritratto completamente per altri motivi.

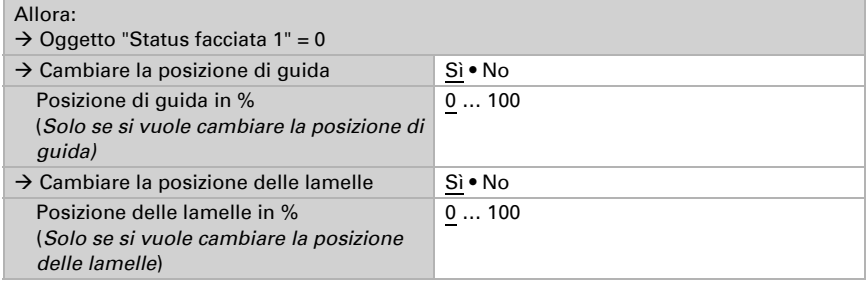

#### Comportamento di invio degli oggetti

Il cambiamento di una posizione di guida o delle lamelle viene immediatamente inviato al bus.

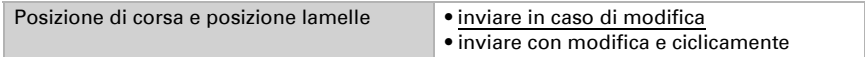

Con l'invio ciclico supplementare, i due oggetti "Facciata X: posizione di guida" e "Facciata X: posizione delle lamelle" vengono inviati al bus in un ciclo fisso che può essere impostato qui.

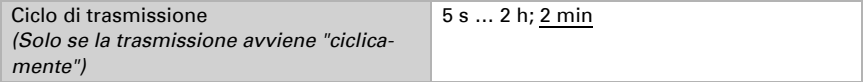

Qui si imposta quando l'oggetto "Stato facciata X" deve essere inviato al bus.

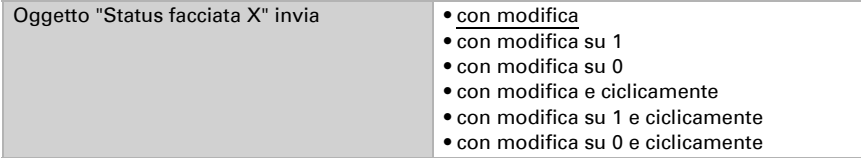

Con l'invio ciclico, l'oggetto "Stato facciata X" viene inviato al bus in un ciclo fisso che può essere impostato qui.

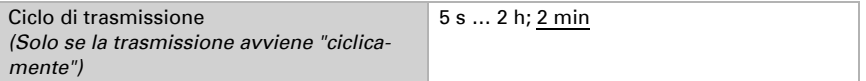

### Protezione termica:

L'ombreggiatura può essere chiuso tramite la funzione di protezione termica per schermare il calore. A tale proposito, deve essere attivata la temperatura di protezione dal calore nella sezione "Ombreggiatura". Vedere Temperatura di protezione dal calore nel capitolo ["Impostazioni di ombreggiatura \(Windancer KNX-GPS\)" a pagina 42.](#page-43-0)

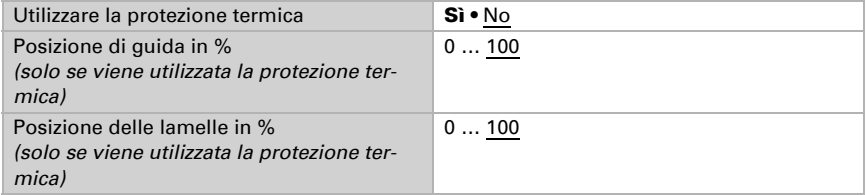

### Blocco e sicurezza:

La facciata ha un proprio oggetto di blocco (facciata X: blocco (1 = bloccato)). In questo modo, per esempio, un comando manuale (pulsante) può bloccare il sistema di ombreggiatura automatica.

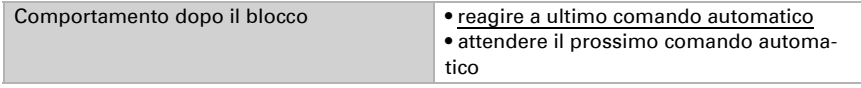

Prima della prima comunicazione, cioè dopo la messa in funzione o il ripristino della tensione del bus, il blocco può essere attivo (1) o no (0).

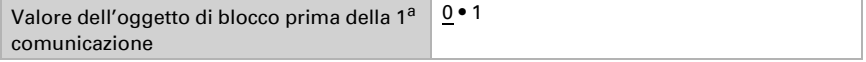

Inoltre, può essere utilizzata una funzione di sicurezza, ad esempio per spostare l'ombreggiatura nella posizione di sicurezza.

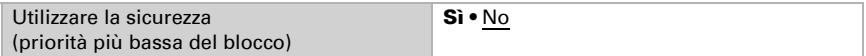

Se l'oggetto di sicurezza è 1, l'ombreggiatura può essere ritirata o mantenere la sua posizione, ma tutte le altre azioni automatiche vengono ignorate.

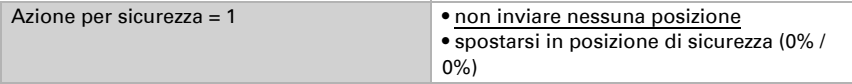

Quando lo stato di sicurezza viene rimosso, cioè quando viene ricevuto uno 0 tramite l'oggetto di sicurezza, può essere eseguito l'ultimo comando automatico memorizzato o aspettare il successivo.

Azione per sicurezza =  $0 \rightarrow$  reagire a ultimo comando automatico • attendere il prossimo comando automatico

### <span id="page-58-0"></span>5.15. Timer calendario (Windancer KNX-GPS)

Il timer calendario definisce delle sequenze di commutazione per determinati periodi dell'anno. Per esempio, una pompa per un laghetto da giardino che deve funzionare solo durante i mesi estivi.

Utilizzare periodo  $1/2/3$  Sì • No

### <span id="page-58-1"></span>5.15.1.Periodo orologio calendario 1 / 2 / 3

Vengono definite la data di inizio e la data di fine.

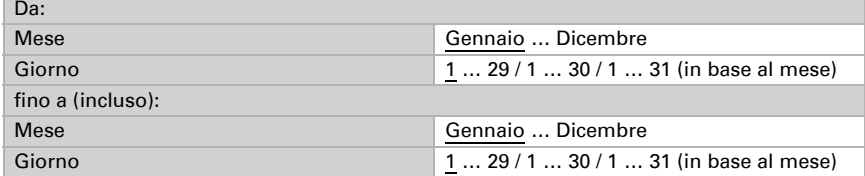

### <span id="page-58-2"></span>5.15.2.Periodo orologio calendario 1 / 2 / 3, Sequenza 1 / 2

Una sequenza determina l'ora di accensione e spegnimento per ogni giorno del periodo impostato.

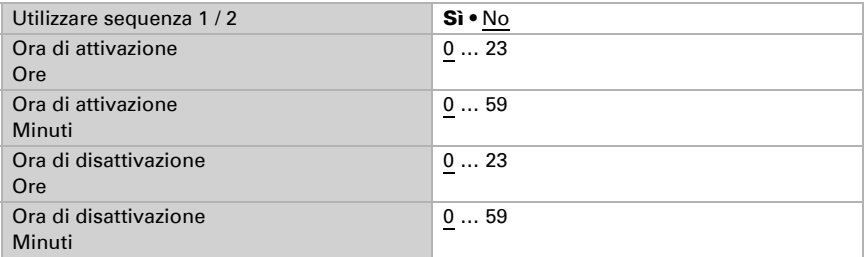

Uscita di commutazione invia • non devono essere mantenuti • con modifica • con modifica su 1 • con modifica su 0 • con modifica e ciclicamente • con modifica su 1 e ciclicamente • con modifica su 0 e ciclicamente

Se l'uscita di commutazione dell'orologio calendario è usata solo per la logica interna, allora non deve essere inviata al bus.

Con l'invio ciclico, l'oggetto "Periodo orologio calend. X Seq. X: uscita di commutazione" viene inviato al bus in un ciclo fisso che può essere impostato qui.

```
Ciclo di trasmissione
(Solo se la trasmissione avviene ciclica-
mente)
                                                5 s ... 2 h; 1 min
```
### <span id="page-59-0"></span>5.16. Timer settimanale (Windancer KNX-GPS)

Il timer settimanale offre la possibilità di definire diversi orari di commutazione per ogni giorno della settimana. Per esempio, per aprire le tapparelle ogni mattina nei giorni feriali e richiuderle la sera. Sono disponibili 4 sequenze al giorno.

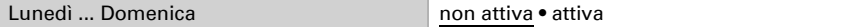

### <span id="page-59-1"></span>5.16.1.Timer settimanale Lun, Mar, Mer, Gio, Ven, Sab, Dom 1 ... 4

Una sequenza determina l'orario di accensione e spegnimento per il giorno della settimana.

Se, per esempio, come orario di accensione sono impostate le 8:35, l'uscita si attiva quando l'orario passa dalle 8:34 alle 8:35.

Se, per esempio, come orario di spegnimento sono impostate le 15:35, l'uscita si disattiva quando l'orario passa dalle 15:35 alle 15:36.

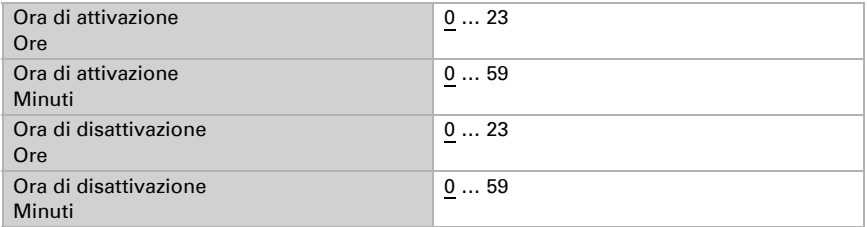

A una sequenza di commutazione temporale può essere assegnata un'operazione OR. Ciò permette di aggiungere direttamente nell'operazione OR un'altra condizione oltre al tempo. Per esempio, è possibile aprire una tapparella ogni mattina alle 7:00 OR (oppure) quando c'è più luce di 10 lux. Maggiori informazioni nel capitolo ["Uso del timer](#page-60-0) [settimanale" a pagina 59](#page-60-0).

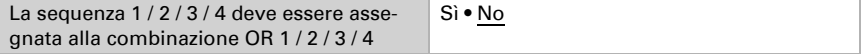

Se l'uscita di commutazione dell'orologio settimanale è usata solo per la logica interna, allora non deve essere inviata al bus.

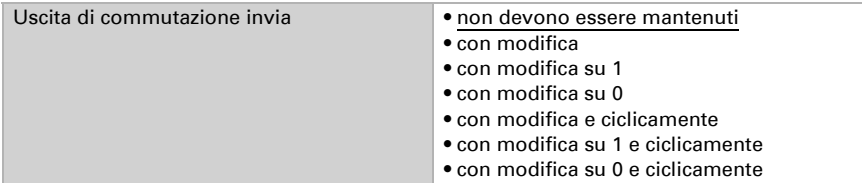

Con l'invio ciclico, l'oggetto "Timer settimanale [giorno della settimana] X: uscita di commutazione" viene inviato al bus in un ciclo fisso che può essere impostato qui.

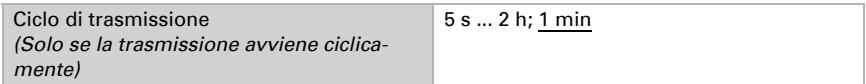

### <span id="page-60-0"></span>5.16.2.Uso del timer settimanale

Se la sequenza X di un giorno della settimana è assegnata all'operazione OR X, tutte queste assegnazioni sono collegate tramite la logica OR. Il risultato logico di questo collegamento può essere usato come ingresso per una logica OR.

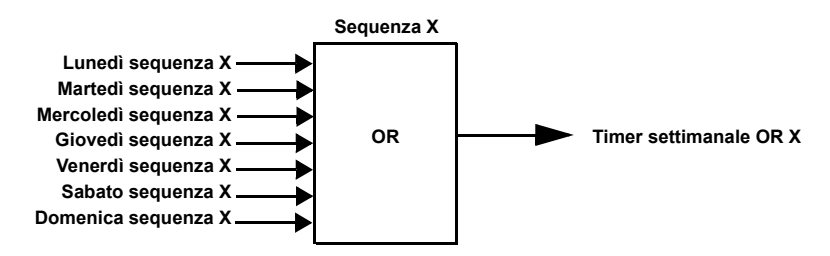

### <span id="page-60-1"></span>5.17. Logica

Il dispositivo dispone di 16 ingressi logici, sei di tipo AND e sei di tipo OR.

Per ogni ingresso logico, il valore dell'oggetto può essere assegnato prima della prima comunicazione, che viene utilizzata per l'avvio iniziale e quando viene ripristinata la tensione.

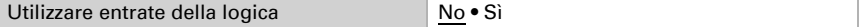

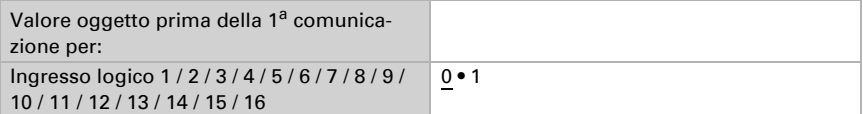

Qui è possibile selezionare quali tipi di logica devono essere utilizzate.

### Logica AND<br>.................

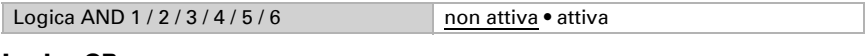

### Logica OR

Logica OR  $1/2/3/4/5/6$  non attiva • attiva

### <span id="page-61-0"></span>5.17.1.Logica AND 1 / 2 / 3 / 4 / 5 / 6

Per ogni tipo di logica possono essere definite quattro entrate.

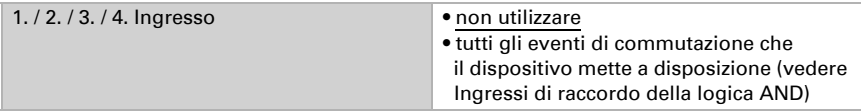

Ogni uscita logica invia un oggetto a 1 bit o due oggetti a 8 bit.

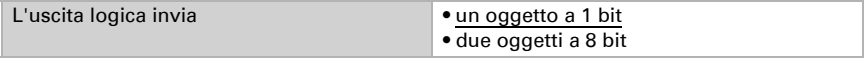

Se il tipo di uscita è un oggetto a 1 bit, vengono impostati entrambi i valori dell'oggetto.

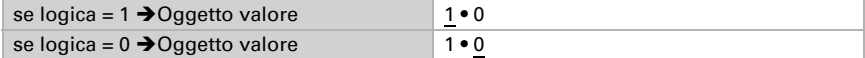

Qui è possibile impostare quando l'uscita di logica deve essere inviata al bus.

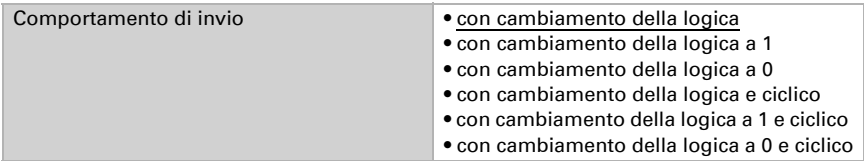

Con l'invio ciclico, l'oggetto AND della logica viene inviato al bus in un ciclo fisso che può essere impostato qui.

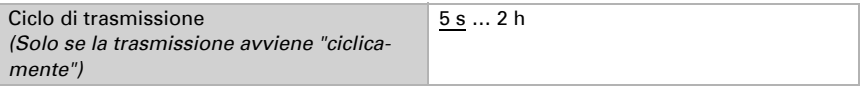

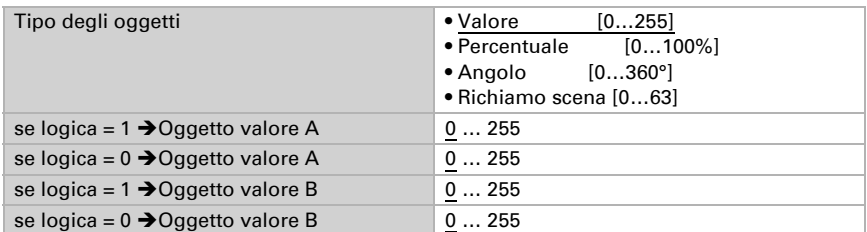

Se il tipo di uscita sono due oggetti a 8 bit, vengono impostati tipo di oggetto e valore dell'oggetto.

Qui è possibile impostare quando l'uscita di logica deve essere inviata al bus.

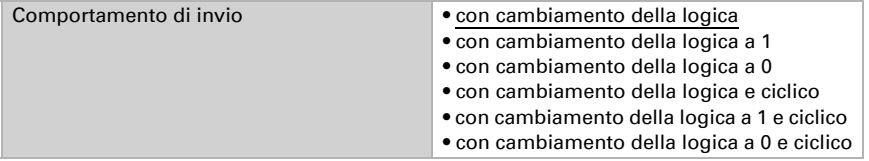

Con l'invio ciclico, l'oggetto AND della logica viene inviato al bus in un ciclo fisso che può essere impostato qui.

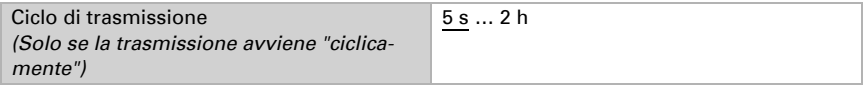

Per esempio, una protezione antigelo può essere realizzata come segue:

AND ingresso X 1 = pioggia (con 2h di ritardo di spegnimento). AND ingresso  $X$  2 = temperatura VL1 (= 1 se la temperatura scende al di sotto, ad esempio, di +1,0°C) AND uscita  $X A = 0%$ AND uscita  $X B = 0%$ AND inviare uscite X quando passa a 1

Blocco:<br>.................

Ogni tipo di logica ha il suo oggetto di blocco (logica AND X: uscita di blocco) con il quale viene impostato qui se il blocco avviene alla ricezione di un 1 o di uno 0.

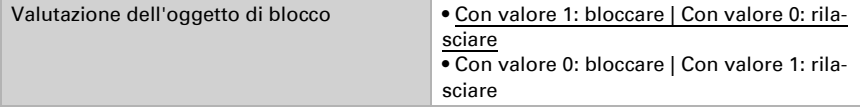

Prima della prima comunicazione, cioè dopo la messa in funzione o il ripristino della tensione del bus, il blocco può essere attivo (1) o no (0).

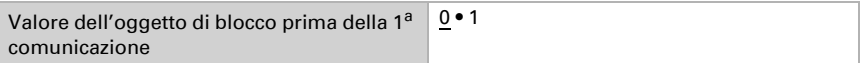

Il comportamento dell'uscita di commutazione durante il blocco può essere impostato.

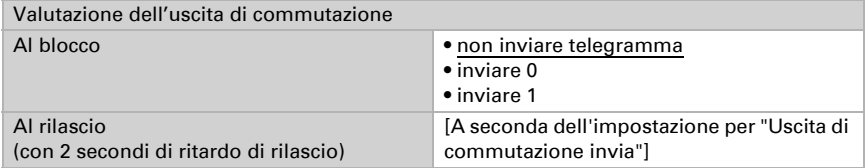

Il comportamento dell'uscita di commutazione abilitata dipende dal valore del parametro "Comportamento di invio".

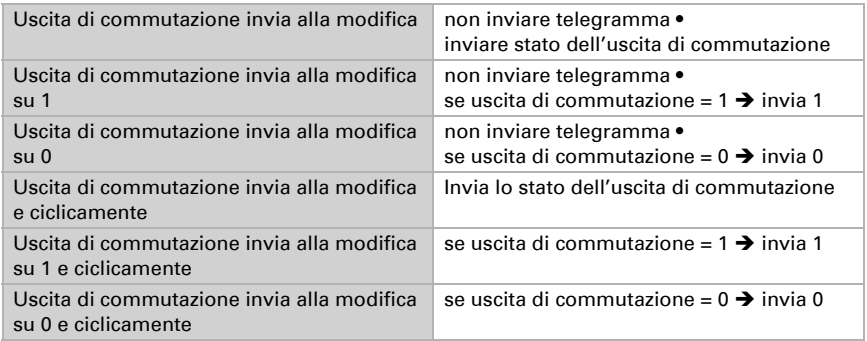

### <span id="page-63-0"></span>5.17.2.Utilizzo della logica AND

Esempio regolazione automatica in caso di sole

La logica AND può essere utilizzata, per esempio, per definire le condizioni per l'ombreggiatura; stati inclusi in questo esempio un valore limite di luminosità, la riattivazione dell'ombreggiatura dopo un allarme vento e il blocco tramite comando manuale.

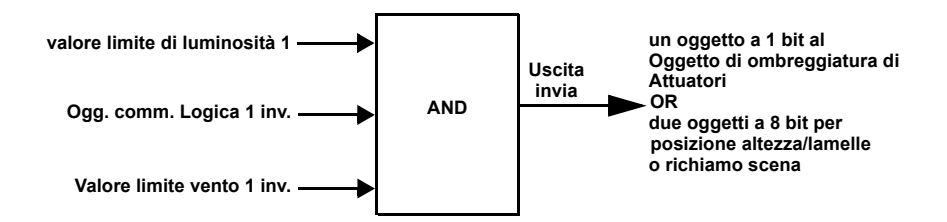

- Valore limite di luminosità 1: definisce la luminosità a partire dalla quale avviene l'ombreggiatura.
- Oggetto di comunicazione Logica 1 invertita: funzione di blocco per la regolazione automatica in caso di sole, ad esempio tramite un pulsante (blocco dopo il comando manuale). Logica = 0  $\rightarrow$  abilitato, logica= 1 $\rightarrow$  bloccato. Gli "Ingressi logici degli oggetti di comunicazione" devono essere abilitati a tale scopo ["Logica" a pagina 59](#page-60-1) e l'"Oggetto logico di comunicazione 1" deve essere collegato al pulsante tramite indirizzi di gruppo.
- Valore limite vento 1 invertito: attiva nuovamente il sistema automatico alla fine di un allarme vento (cioè se le altre condizioni sono soddisfatte, l'ombreggiatura viene ripresa).

### <span id="page-64-0"></span>5.17.3.Ingressi di raccordo della logica AND

Non utilizzare (AND) Non utilizzare (OR) Ingresso logico 1 Ingresso logico 1 invertito Ingresso logico 2 Ingresso logico 2 invertito Ingresso logico 3 Ingresso logico 3 invertito Ingresso logico 4 Ingresso logico 4 invertito Ingresso logico 5 Ingresso logico 5 invertito Ingresso logico 6 Ingresso logico 6 invertito Ingresso logico 7 Ingresso logico 7 invertito Ingresso logico 8 Ingresso logico 8 invertito Ingresso logico 9 Ingresso logico 9 invertito Ingresso logico 10 Ingresso logico 10 invertito Ingresso logico 11 Ingresso logico 11 invertito Ingresso logico 12 Ingresso logico 12 invertito Ingresso logico 13 Ingresso logico 13 invertito Ingresso logico 14 Ingresso logico 14 invertito Ingresso logico 15 Ingresso logico 15 invertito Ingresso logico 16 Ingresso logico 16 invertito

Guasto sensore di temperatura ON Guasto sensore di temperatura OFF Uscita di comando pioggia 1 Uscita di comando pioggia 1 invertita Uscita di comando pioggia 2 Uscita di comando pioggia 2 invertita Uscita di comando notte Uscita di comando notte invertita Uscita di comando temp. 1 Uscita di comando temp. 1 invertita Uscita di comando temp. 2 Uscita di comando temp. 2 invertita Uscita di comando temp. 3 Uscita di comando temp. 3 invertita Uscita di comando temp. 4 Uscita di comando temp. 4 invertita Uscita di comando vento 1 Uscita di comando vento 1 invertita Uscita di comando vento 2 Uscita di comando vento 2 invertita Uscita di comando vento 3 Uscita di comando vento 3 invertita Uscita di comando giorno (Est / Sud / Ovest) 1 (Windancer KNX) Uscita di comando giorno (Est / Sud / Ovest) 1 (Windancer KNX) Uscita di comando giorno (Est / Sud / Ovest) 2 (Windancer KNX) Uscita di comando giorno (Est / Sud / Ovest) 2 invertita (Windancer KNX) Uscita di comando giorno (Est / Sud / Ovest) 3 (Windancer KNX) Uscita di comando giorno (Est / Sud / Ovest) 3 invertita (Windancer KNX) Uscita di comando luminosità 4 Uscita di comando luminosità 4 invertita Uscita di comando crepuscolo 1 Uscita di comando crepuscolo 1 invertita Uscita di comando crepuscolo 2 Uscita di comando crepuscolo 2 invertita Uscita di comando crepuscolo 3 Uscita di comando crepuscolo 3 invertita

#### *Windancer KNX-GPS:*

Guasto GPS = ON Guasto GPS = OFF Status facciata 1 Status facciata 1 invertito Status facciata 2 Status facciata 2 invertito Status facciata 3 Status facciata 3 invertito Status facciata 4 Status facciata 4 invertito

Status facciata 5 Status facciata 5 invertito Status facciata 6 Status facciata 6 invertito Status facciata 7 Status facciata 7 invertito Status facciata 8 Status facciata 8 invertito Uscita di commutazione per. orol. cal. 1 seq. 1 Uscita di commutazione per. orol. cal. 1 seq. 1 invertito Uscita di commutazione per. orol. cal. 1 seq. 2 Uscita di commutazione per. orol. cal. 1 seq. 2 invertito Uscita di commutazione per. orol. cal. 2 seq. 1 Uscita di commutazione per. orol. cal. 2 seq. 1 invertito Uscita di commutazione per. orol. cal. 2 seq. 2 Uscita di commutazione per. orol. cal. 2 seq. 2 invertito Uscita di commutazione per. orol. cal. 3 seq. 1 Uscita di commutazione per. orol. cal. 3 seq. 1 invertito Uscita di commutazione per. orol. cal. 3 seq. 2 Uscita di commutazione per. orol. cal. 3 seq. 2 invertito Uscita di comando orologio settimanale lunedì 1 Uscita di comando orologio settimanale lunedì 1 invertita Uscita di comando orologio settimanale lunedì 2 Uscita di comando orologio settimanale lunedì 2 invertita Uscita di comando orologio settimanale lunedì 3 Uscita di comando orologio settimanale lunedì 3 invertita Uscita di comando orologio settimanale lunedì 4 Uscita di comando orologio settimanale lunedì 4 invertita Uscita di comando orologio settimanale martedì 1 Uscita di comando orologio settimanale martedì 1 invertita Uscita di comando orologio settimanale martedì 2 Uscita di comando orologio settimanale martedì 2 invertita Uscita di comando orologio settimanale martedì 3 Uscita di comando orologio settimanale martedì 3 invertita Uscita di comando orologio settimanale martedì 4 Uscita di comando orologio settimanale martedì 4 invertita Uscita di comando orologio settimanale mercoledì 1 Uscita di comando orologio settimanale mercoledì 1 invertita Uscita di comando orologio settimanale mercoledì 2 Uscita di comando orologio settimanale mercoledì 2 invertita Uscita di comando orologio settimanale mercoledì 3 Uscita di comando orologio settimanale mercoledì 3 invertita Uscita di comando orologio settimanale mercoledì 4 Uscita di comando orologio settimanale mercoledì 4 invertita Uscita di comando orologio settimanale giovedì 1 Uscita di comando orologio settimanale giovedì 1 invertita Uscita di comando orologio settimanale giovedì 2 Uscita di comando orologio settimanale giovedì 2 invertita

Uscita di comando orologio settimanale giovedì 3 Uscita di comando orologio settimanale giovedì 3 invertita Uscita di comando orologio settimanale giovedì 4 Uscita di comando orologio settimanale giovedì 4 invertita Uscita di comando orologio settimanale venerdì 1 Uscita di comando orologio settimanale venerdì 1 invertita Uscita di comando orologio settimanale venerdì 2 Uscita di comando orologio settimanale venerdì 2 invertita Uscita di comando orologio settimanale venerdì 3 Uscita di comando orologio settimanale venerdì 3 invertita Uscita di comando orologio settimanale venerdì 4 Uscita di comando orologio settimanale venerdì 4 invertita Uscita di comando orologio settimanale sabato 1 Uscita di comando orologio settimanale sabato 1 invertita Uscita di comando orologio settimanale sabato 2 Uscita di comando orologio settimanale sabato 2 invertita Uscita di comando orologio settimanale sabato 3 Uscita di comando orologio settimanale sabato 3 invertita Uscita di comando orologio settimanale sabato 4 Uscita di comando orologio settimanale sabato 4 invertita Uscita di comando orologio settimanale domenica 1 Uscita di comando orologio settimanale domenica 1 invertita Uscita di comando orologio settimanale domenica 2 Uscita di comando orologio settimanale domenica 2 invertita Uscita di comando orologio settimanale domenica 3 Uscita di comando orologio settimanale domenica 3 invertita Uscita di comando orologio settimanale domenica 4 Uscita di comando orologio settimanale domenica 4 invertita Or. sett. OR 1 Or. sett. OR 1 invertito Or. sett. OR 2 Or. sett. OR 2 invertito Or. sett. OR 3 Or. sett. OR 3 invertito Or. sett. OR 4 Or. sett. OR 4 invertito

### <span id="page-67-0"></span>5.17.4.Logica OR 1 / 2 / 3 / 4 / 5 / 6

Per ogni tipo di logica possono essere definite quattro entrate.

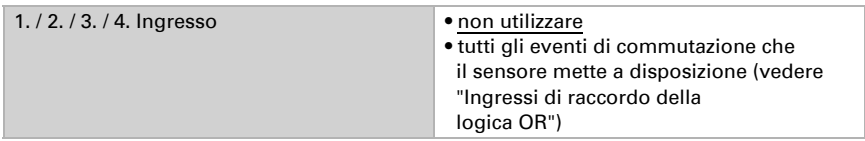

Tutte le impostazioni della logica OR corrispondono a quelle della logica AND.

### <span id="page-68-0"></span>5.17.5.Ingressi di raccordo della logica OR

Gli ingressi di raccordo della logica OR corrispondono a quelli della logica AND. *Inoltre* per la logica OR sono a disposizione i seguenti ingressi:

Uscita di commutazione logica AND 1 Uscita di commutazione logica AND 1 invertita Uscita di commutazione logica AND 2 Uscita di commutazione logica AND 2 invertita Uscita di commutazione logica AND 3 Uscita di commutazione logica AND 3 invertita Uscita di commutazione logica AND 4 Uscita di commutazione logica AND 4 invertita Uscita di commutazione logica AND 5 Uscita di commutazione logica AND 5 invertita Uscita di commutazione logica AND 6 Uscita di commutazione logica AND 6 invertita

### Domande sul prodotto?

#### Potete raggiungere il servizio tecnico di Elsner Elektronik sotto Tel. +49 (0) 70 33 / 30 945-250 o service@elsner-elektronik.de

Abbiamo bisogno delle seguenti informazioni per elaborare la sua richiesta di servizio:

- Tipo di apparecchio (nome del modello o numero di articolo)
- Descrizione del problema
- Numero di serie o versione del software
- Fonte di fornitura (rivenditore/installatore che ha acquistato il dispositivo da Elsner Elektronik)

Per domande sulle funzioni KNX:

- Versione dell'applicazione del dispositivo
- Versione ETS utilizzata per il progetto

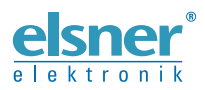

Elsner Elektronik GmbH Tecnica di automazione e controllo Sohlengrund 16<br>75395 Ostelsheim

75395 Ostelsheim Tel. +49 (0) 70 33 / 30 945-0 info@elsner-elektronik.de Fax +49 (0) 70 33 / 30 945-20 www.elsner-elektronik.de